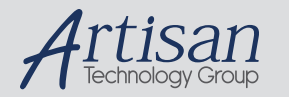

### Artisan Technology Group is your source for quality new and certified-used/pre-owned equipment

#### • FAST SHIPPING AND DELIVERY

- TENS OF THOUSANDS OF IN-STOCK ITEMS
- EQUIPMENT DEMOS
- HUNDREDS OF MANUFACTURERS SUPPORTED
- LEASING/MONTHLY RENTALS
- ITAR CERTIFIED<br>SECURE ASSET SOLUTIONS

#### SERVICE CENTER REPAIRS

Experienced engineers and technicians on staff at our full-service, in-house repair center

#### WE BUY USED EQUIPMENT

Sell your excess, underutilized, and idle used equipment We also offer credit for buy-backs and trade-ins *www.artisantg.com/WeBuyEquipment*

#### *Instra View* " REMOTE INSPECTION

Remotely inspect equipment before purchasing with our interactive website at *www.instraview.com*

#### LOOKING FOR MORE INFORMATION?

Visit us on the web at *www.artisantg.com* for more information on price quotations, drivers, technical specifications, manuals, and documentation

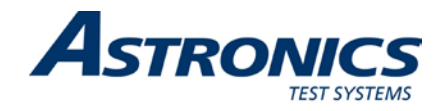

## **RACAL INSTRUMENTS 7064M MESSAGE BASED PROTOTYPE MODULE**

**PUBLICATION NO. 980820 Rev. A**

**Astronics Test Systems Inc.** 4 Goodyear, Irvine, CA 92618 Tel: (800) 722-2528, (949) 859-8999; Fax: (949) 859-7139

[atsinfo@astronics.com](mailto:atsinfo@astronics.com) [atssales@astronics.com](mailto:atssales@astronics.com) [atshelpdesk@astronics.com](mailto:atshelpdesk@astronics.com) [http://www.astronicstestsystems.com](http://www.astronicstestsystems.com/)

Copyright 1998 by Astronics Test Systems Inc. Printed in the United States of America. All rights reserved. This book or parts thereof may not be reproduced in any form without written permission of the publisher.

### **THANK YOU FOR PURCHASING THIS ASTRONICS TEST SYSTEMS PRODUCT**

For this product, or any other Astronics Test Systems product that incorporates software drivers, you may access our web site to verify and/or download the latest driver versions. The web address for driver downloads is:

<http://www.astronicstestsystems.com/support/downloads>

If you have any questions about software driver downloads or our privacy policy, please contact us at:

[atsinfo@astronics.com](mailto:atsinfo@astronics.com)

### **WARRANTY STATEMENT**

All Astronics Test Systems products are designed to exacting standards and manufactured in full compliance to our AS9100 Quality Management System processes.

This warranty does not apply to defects resulting from any modification(s) of any product or part without Astronics Test Systems express written consent, or misuse of any product or part. The warranty also does not apply to fuses, software, non-rechargeable batteries, damage from battery leakage, or problems arising from normal wear, such as mechanical relay life, or failure to follow instructions.

This warranty is in lieu of all other warranties, expressed or implied, including any implied warranty of merchantability or fitness for a particular use. The remedies provided herein are buyer's sole and exclusive remedies.

For the specific terms of your standard warranty, contact Customer Support. Please have the following information available to facilitate service.

- 1. Product serial number
- 2. Product model number
- 3. Your company and contact information

You may contact Customer Support by:

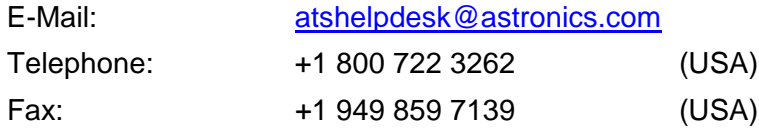

### **RETURN OF PRODUCT**

Authorization is required from Astronics Test Systems before you send us your product or sub-assembly for service or calibration. Call or contact Customer Support at 1-800-722-3262 or 1-949-859-8999 or via fax at 1-949- 859-7139. We can also be reached at: [atshelpdesk@astronics.com.](mailto:atshelpdesk@astronics.com)

If the original packing material is unavailable, ship the product or sub-assembly in an ESD shielding bag and use appropriate packing materials to surround and protect the product.

### **PROPRIETARY NOTICE**

This document and the technical data herein disclosed, are proprietary to Astronics Test Systems, and shall not, without express written permission of Astronics Test Systems, be used in whole or in part to solicit quotations from a competitive source or used for manufacture by anyone other than Astronics Test Systems. The information herein has been developed at private expense, and may only be used for operation and maintenance reference purposes or for purposes of engineering evaluation and incorporation into technical specifications and other documents which specify procurement of products from Astronics Test Systems.

#### **TRADEMARKS AND SERVICE MARKS**

All trademarks and service marks used in this document are the property of their respective owners.

• Racal Instruments, Talon Instruments, Trig-Tek, ActivATE, Adapt-A-Switch, N-GEN, and PAWS are trademarks of Astronics Test Systems in the United States.

### **DISCLAIMER**

Buyer acknowledges and agrees that it is responsible for the operation of the goods purchased and should ensure that they are used properly and in accordance with this document and any other instructions provided by Seller. Astronics Test Systems products are not specifically designed, manufactured or intended to be used as parts, assemblies or components in planning, construction, maintenance or operation of a nuclear facility, or in life support or safety critical applications in which the failure of the Astronics Test Systems product could create a situation where personal injury or death could occur. Should Buyer purchase Astronics Test Systems product for such unintended application, Buyer shall indemnify and hold Astronics Test Systems, its officers, employees, subsidiaries, affiliates and distributors harmless against all claims arising out of a claim for personal injury or death associated with such unintended use.

# **FOR YOUR SAFETY**

Before undertaking any troubleshooting, maintenance or exploratory procedure, read carefully the **WARNINGS** and **CAUTION** notices.

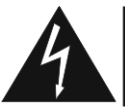

**CAUTION RISK OF ELECTRICAL SHOCK<br>DO NOT OPEN** 

This equipment contains voltage hazardous to human life and safety, and is capable of inflicting personal injury.

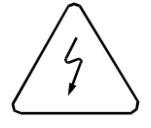

If this instrument is to be powered from the AC line (mains) through an autotransformer, ensure the common connector is connected to the neutral (earth pole) of the power supply.

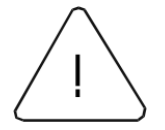

Before operating the unit, ensure the conductor (green wire) is connected to the ground (earth) conductor of the power outlet. Do not use a two-conductor extension cord or a three-prong/two-prong adapter. This will defeat the protective feature of the third conductor in the power cord.

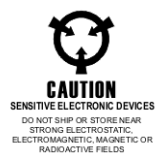

Maintenance and calibration procedures sometimes call for operation of the unit with power applied and protective covers removed. Read the procedures and heed warnings to avoid "live" circuit points.

Before operating this instrument:

- 1. Ensure the proper fuse is in place for the power source to operate.
- 2. Ensure all other devices connected to or in proximity to this instrument are properly grounded or connected to the protective third-wire earth ground.

If the instrument:

- fails to operate satisfactorily
- shows visible damage
- has been stored under unfavorable conditions
- has sustained stress

Do not operate until, performance is checked by qualified personnel.

### **EC Declaration of Conformity**

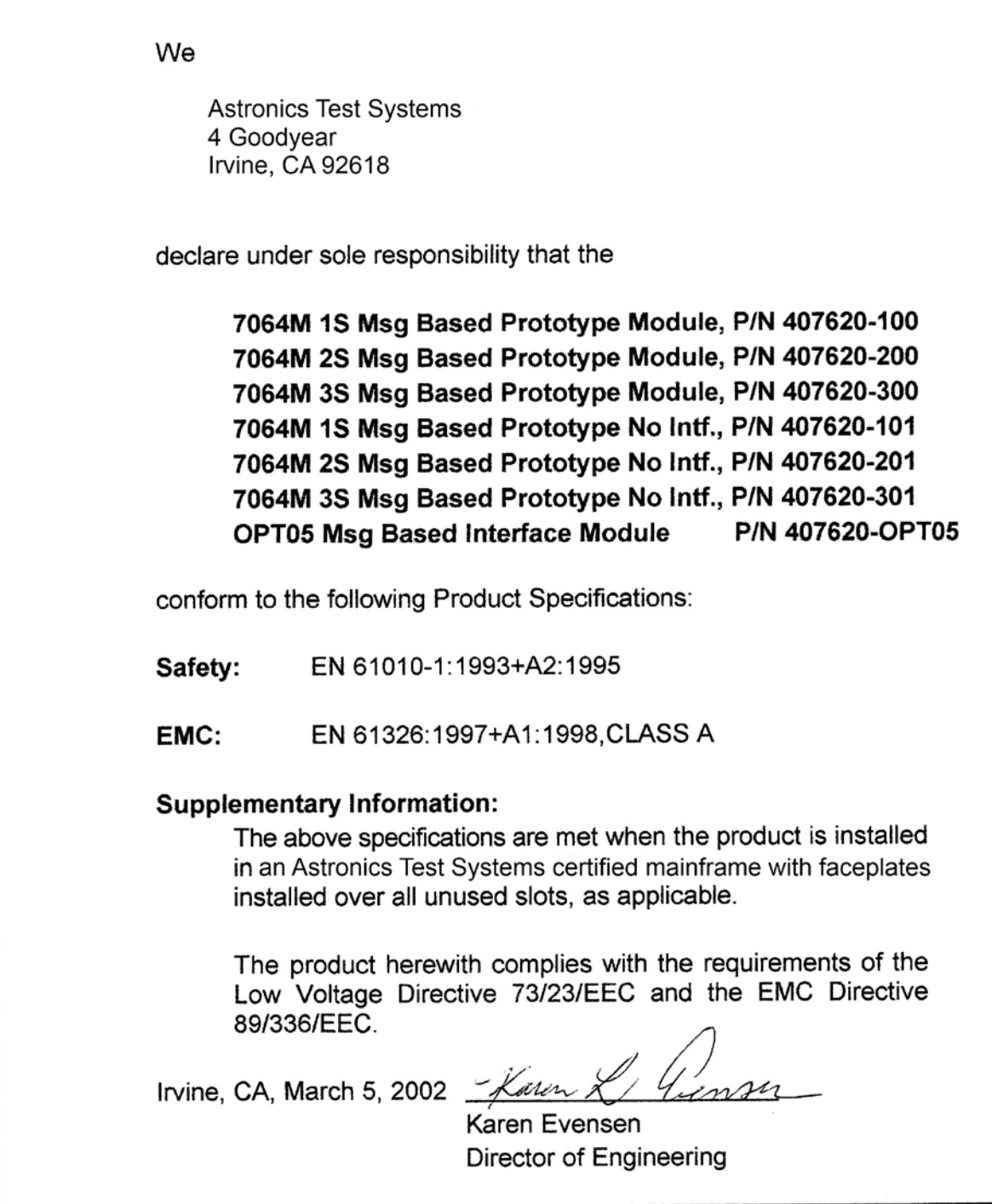

This page was left intentionally blank.

## **Table of Contents**

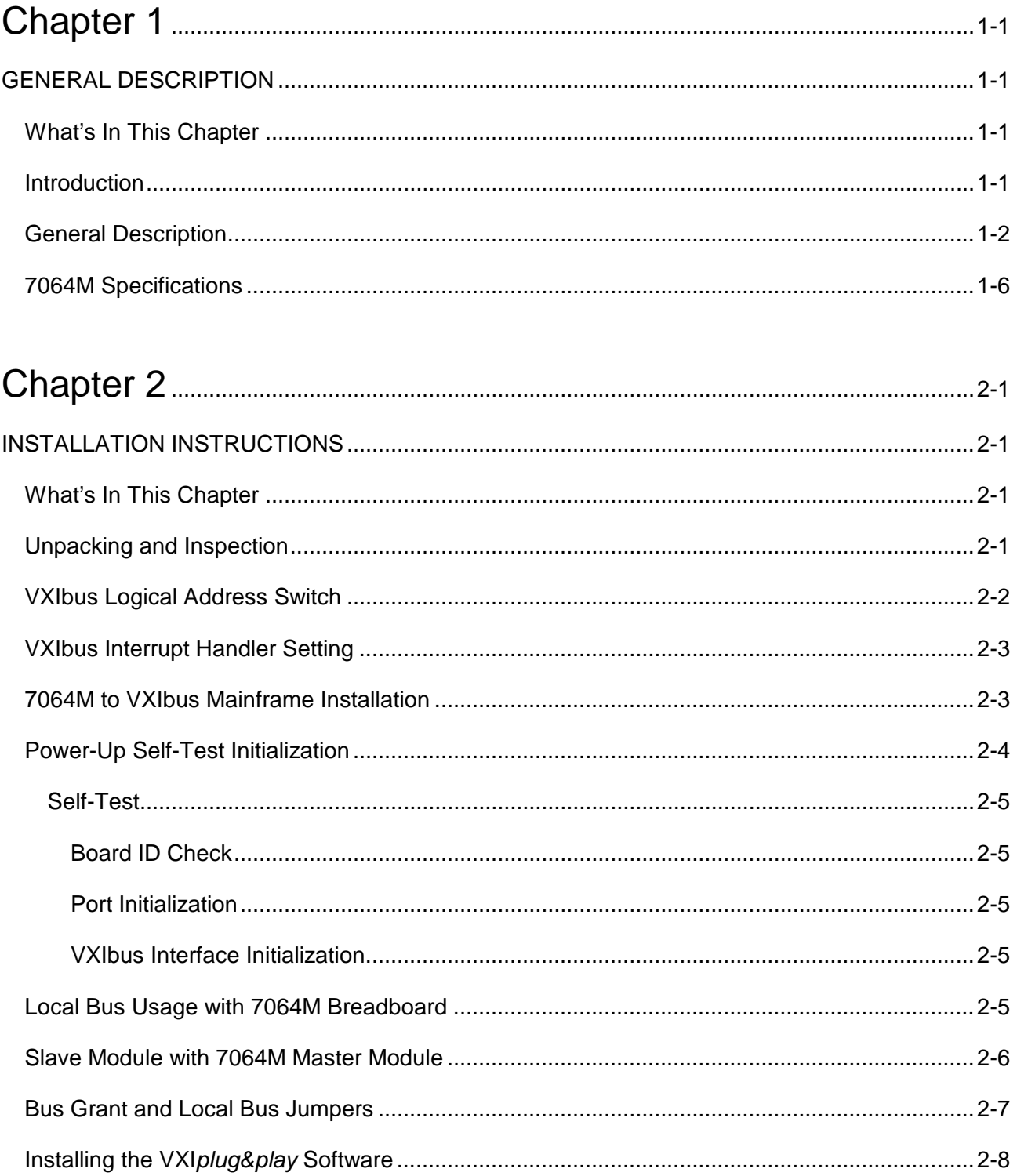

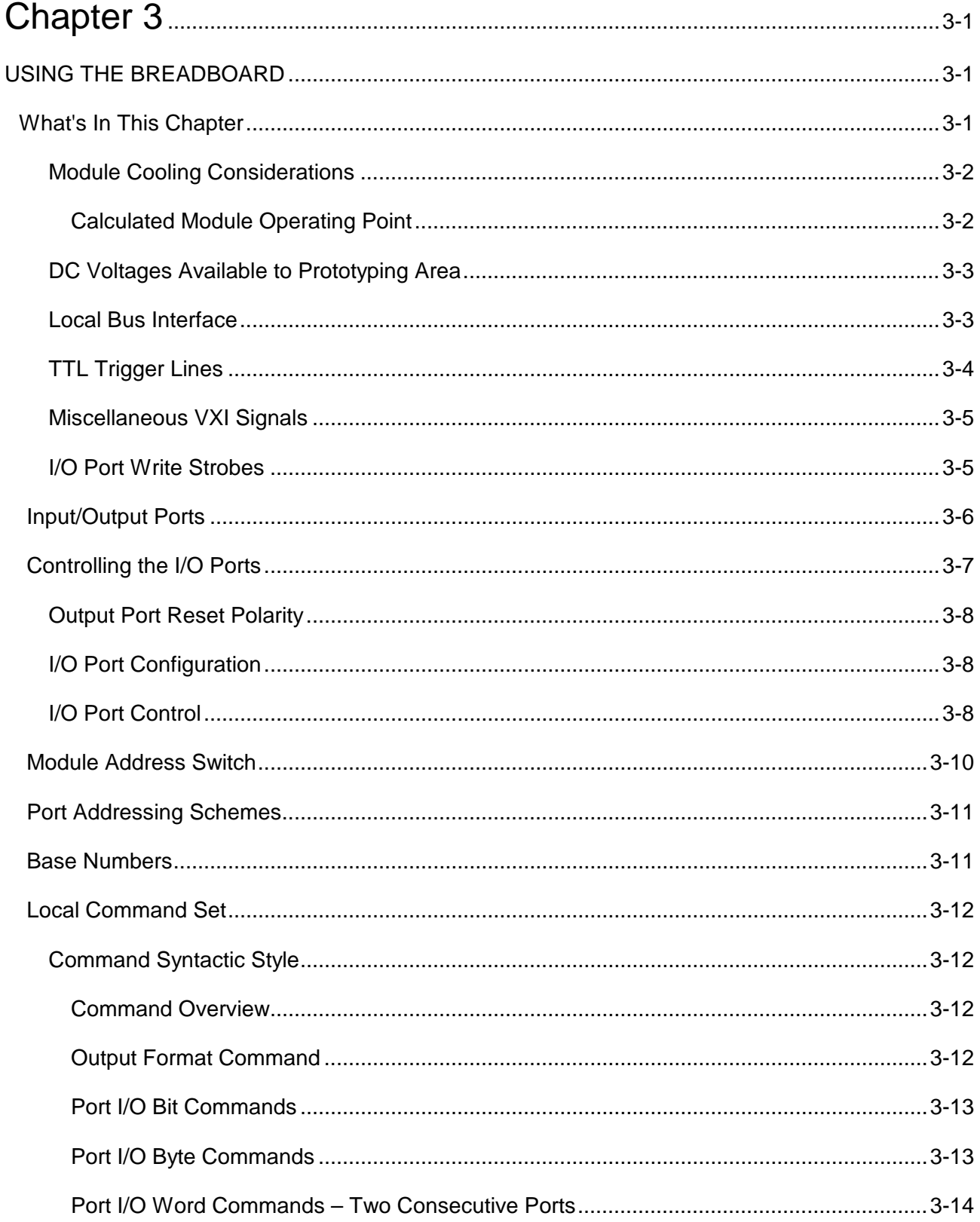

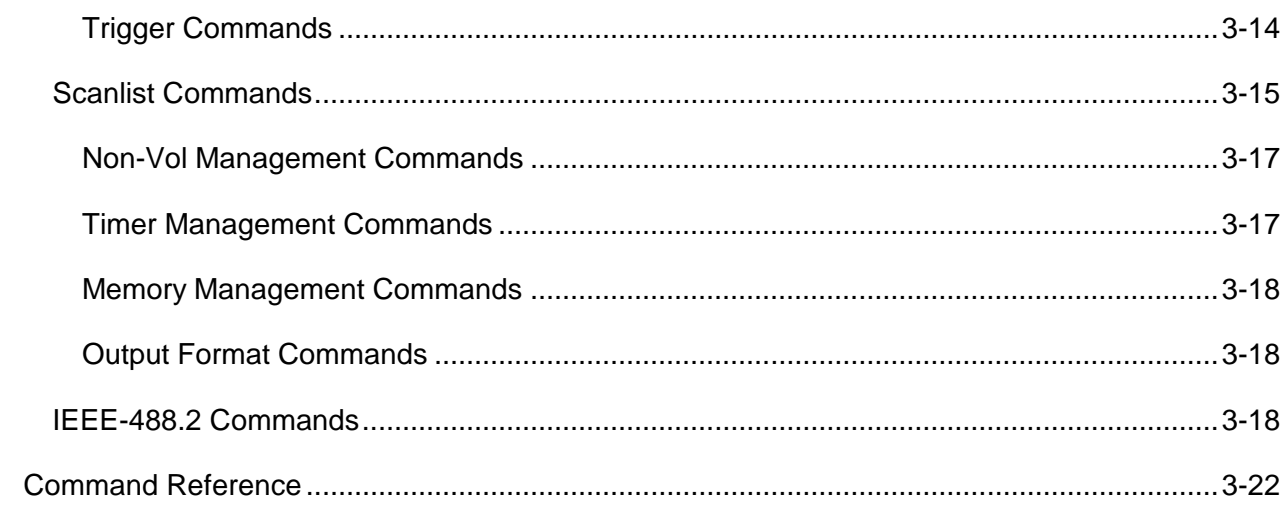

### Annendix A

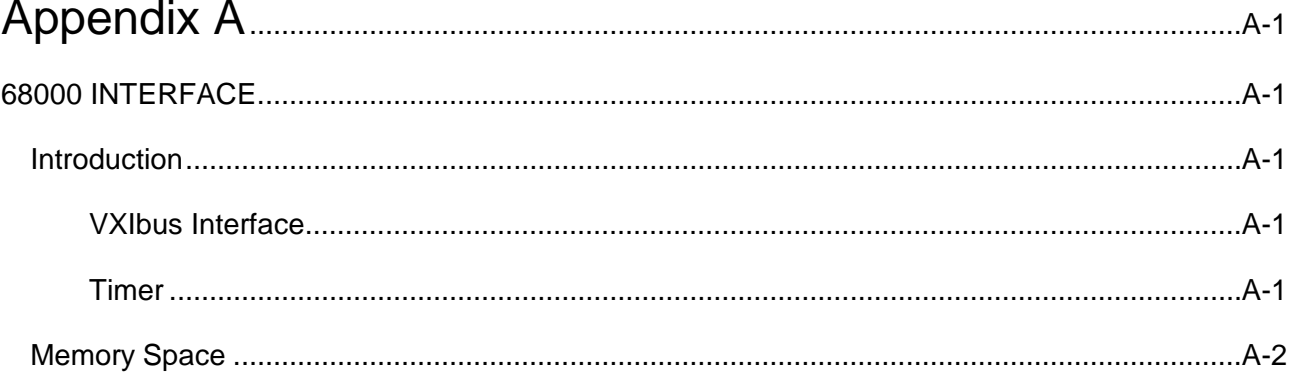

## **List of Figures**

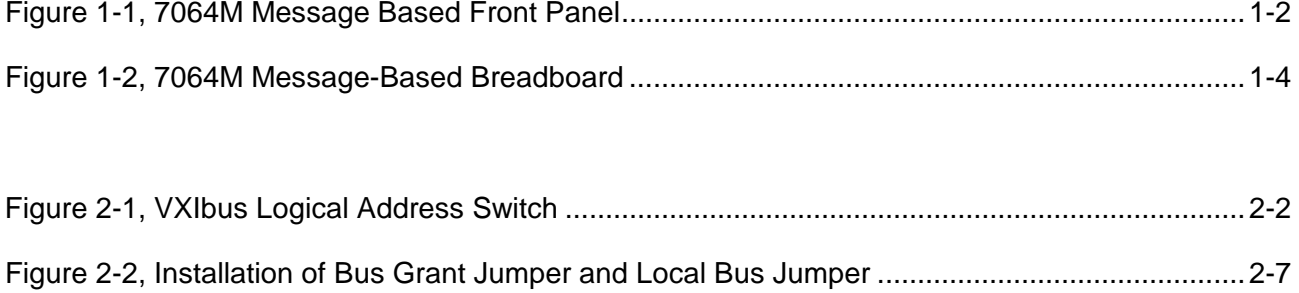

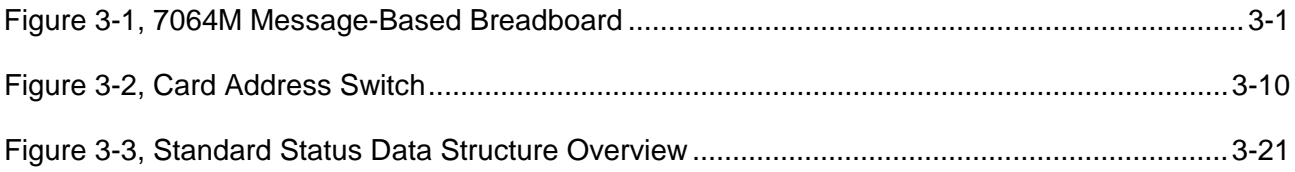

#### **List of Tables**

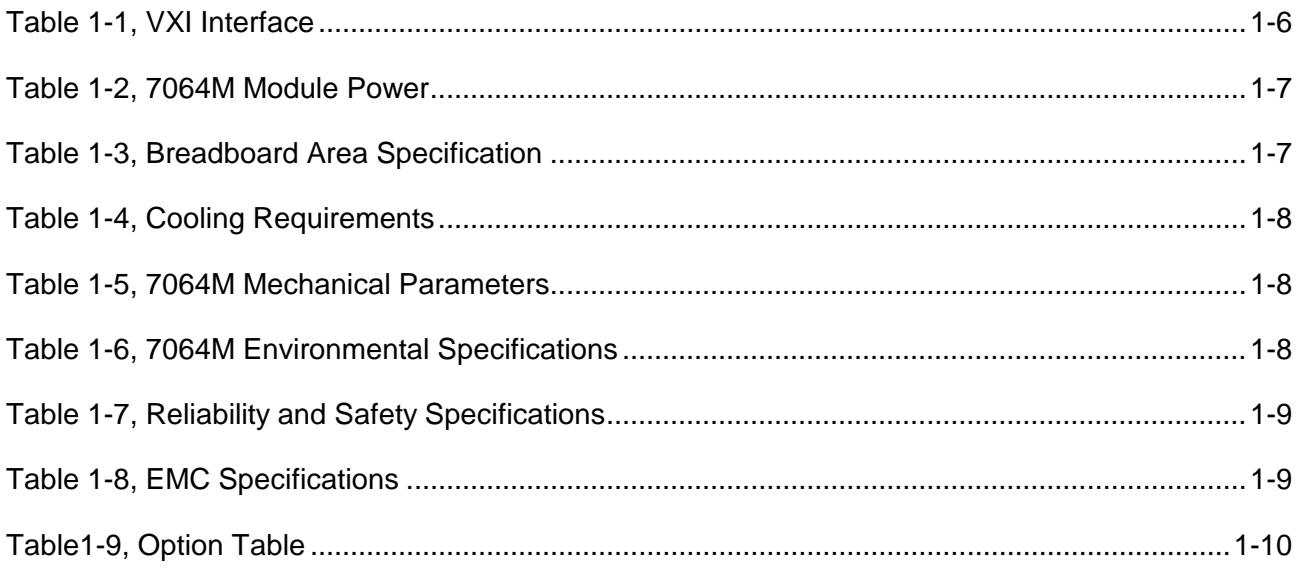

[Table 2-1, Signal Shorts For Chassis With Auto-Configuration P1 Connectors..............................2-4](#page--1-8)

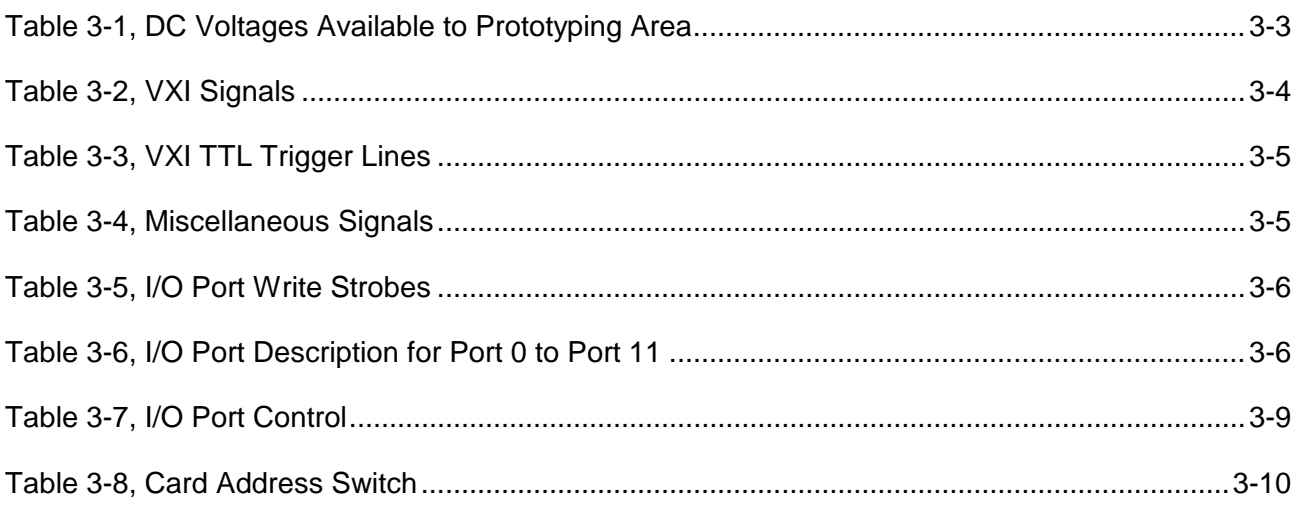

### **DOCUMENT CHANGE HISTORY**

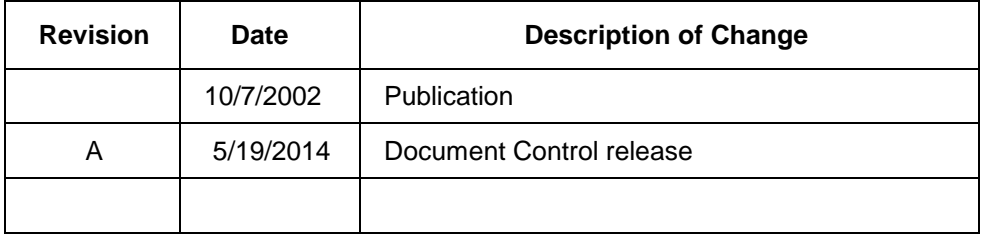

## **Chapter 1 GENERAL DESCRIPTION**

### **What's In This Chapter**

- Introduction
- General Description of the 7064M
- 7064M Specifications
- 7064M Options Table

**Introduction** This manual contains information on how to install and operate the 7064M in a VXIbus environment. It describes the functions and applications of the 7064M Message Based Prototype.

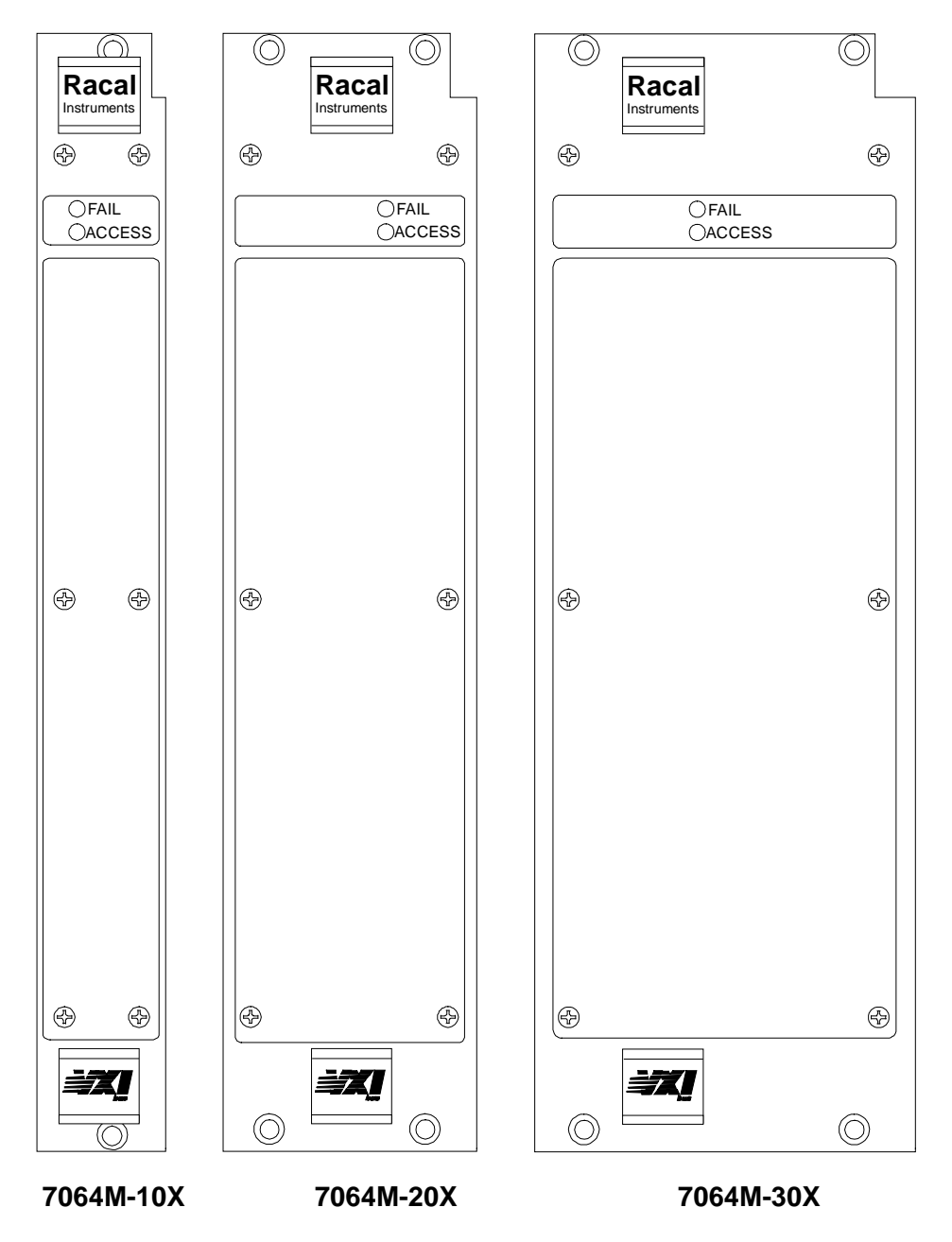

**Figure 1-1, 7064M Message Based Front Panel**

### **General Description**

The 7064M-100, -200, and -300 are "master" message-based VXIbus development cards made up of a removable message-based interface and a breadboard card for prototyping and developing of digital and analog circuits. The 7064M-101, -201, and -301 "slave" VXIbus development cards consist of the breadboard card only (omitting the removable message-based interface card).

Eighty-two square inches of breadboard real estate are available to

the user, along with all the appropriate VXIbus backplane signals. The user circuitry in the breadboard area is controlled through twelve 8-bit individually configurable ports located on the breadboard card. The user circuitry can also be controlled through the message-based module's 68000 micro controller directly if Option 95, Source Code is purchased (P/N 407620-Opt95) The upper half of the 68000 address space is available for this purpose.

The development area consists of five separate areas to provide maximum flexibility and utilization. Refer to **Figure 1-2** and the description on the following page:

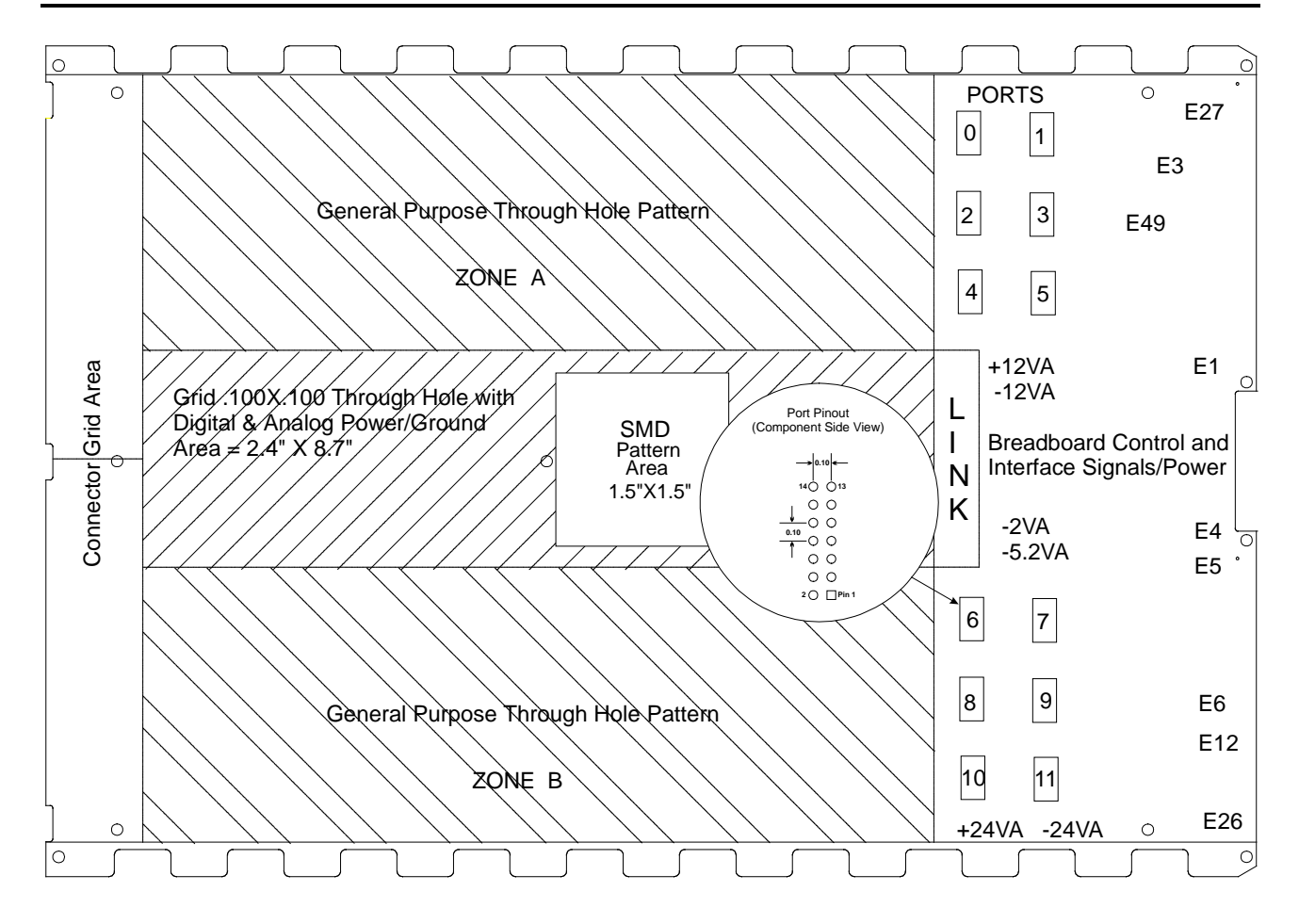

**Figure 1-2, 7064M Message-Based Breadboard**

- **Universal grid area** Universal array with 0.1 inch center hole pattern allows placement of large grid arrays.
- **General-purpose through-hole pattern area** Rows of holes based on 0.1 grid allow placement of the standard DIP packages and de-coupling capacitors. There are two uncommitted power distribution planes in each zone (A and B) available to the user. These uncommitted planes (referred to as "Top" and "Bottom") may be connected to various power supplies provided by the VXI backplane. Connections to the +5V Power, Ground, and "Top" and "Bottom" planes are placed along the DIP rows for convenient connection.
- **SMD pattern area** Multipurpose pattern can accommodate the following combination of Plastic Leaded Chip Carrier (PLCC) and Small Outline (SO) Surface Mount Devices:
	- a) PLCC-68 (1 each)
	- b) PLCC-44 (1 each)
	- c) PLCC-32 (1 each) + PLCC-20 (1 each) + SO-20L (2 each)
	- d) PLCC-28 (1 each) + PLCC-20 (1 each) + SO-20L (2 each)
- **Connector grid area** A universal array with 0.1 inch center hole pattern is provided for the easy placement of interface connectors, and has enough mounting holes to accommodate high-density connectors.

All seven VXIbus supply lines are available to the user and are fused, reducing the risk of damage to the backplane. The 7064M module also provides the EMI power filtering required by the VXIbus specifications, removing the need for the user to design this circuitry.

The 7064M is available in single, double, or triple slot versions (-10X, -20X, -30X).

## **7064M Specifications**

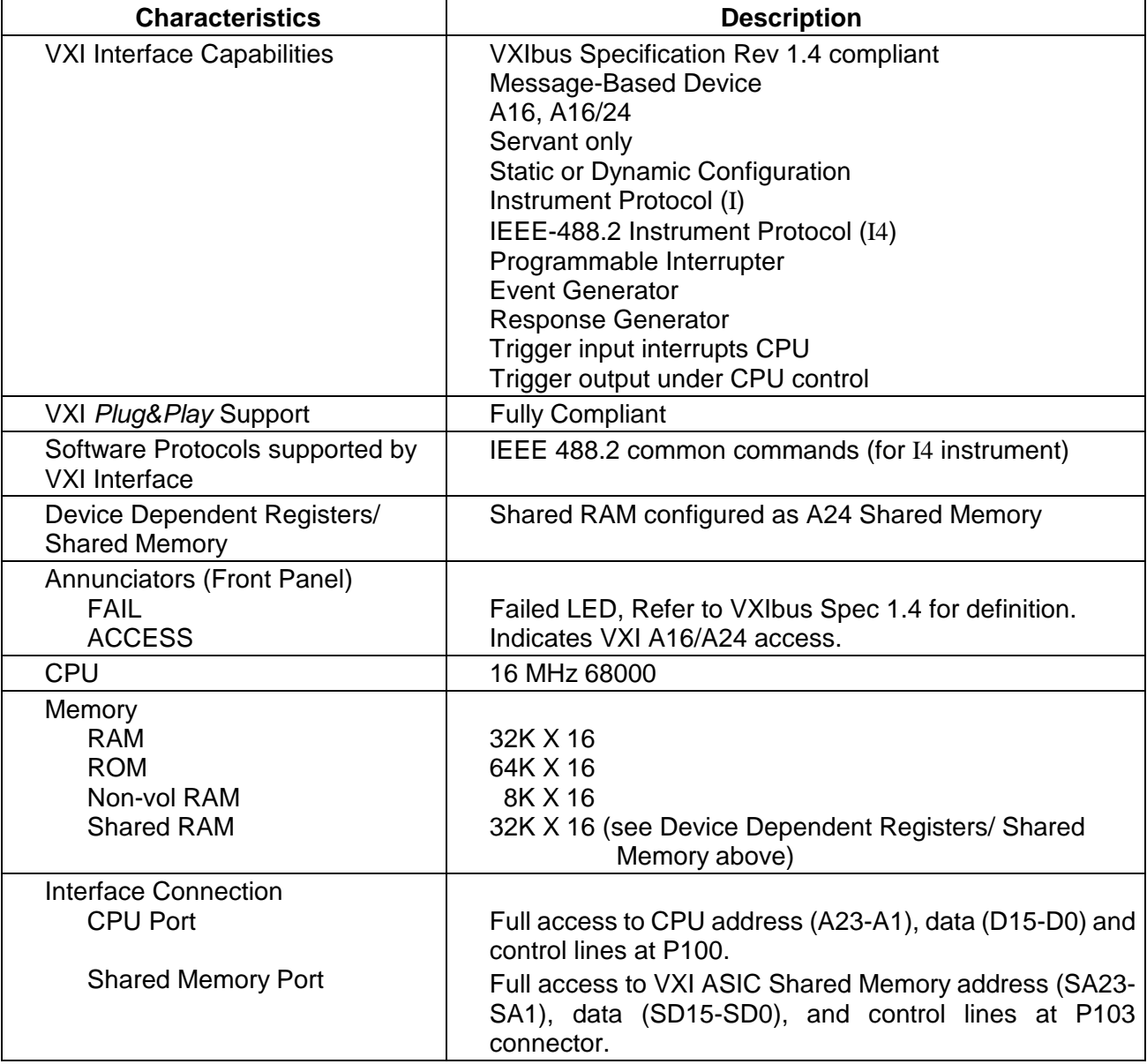

#### **Table 1-1, VXI Interface**

Maximum User Current

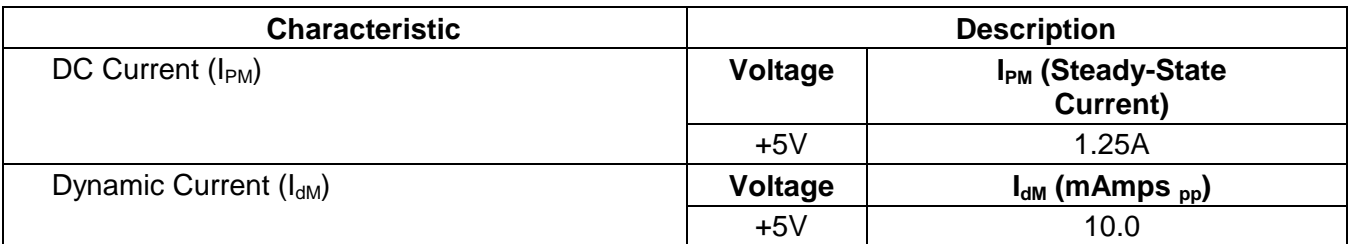

#### **Table 1-2, 7064M Module Power**

#### $+5V$ -5.2V  $-2V$ +12V -12V +24V -24V 5 Amps Max 5 Amps Max 2 Amps Max 1 Amp Max 1 Amp Max 1 Amp Max 1 Amp Max User Breadboard Area 82 square inches I/O Port Configuration 12 X 8-bit I/O Port Drive Current (TTL Logic Levels) Sink Source 64 mAmp @ 0.55V max 15 mAmp @ 2.4V min I/O Port Reset Polarity Logic 1 or logic 0, jumper selectable (JP1) I/O Port Operating Modes Clocked Input Buffered Input Latched Output w/Read back User supplied clock stores data in port. Port data sampled during VXIbus read. Data written during VXIbus write is latched (until subsequent write). I/O Port Control Signals (x=port number 0 - 11) O/Ix LAT/BUFFx Input/Output selection: O/Ix = 0 selects output,  $O/lx = 1$  selects input Clocked/Buffered selection: LAT/BUFFx=0 selects buffered input, LAT/BUFFx=1 selects clocked input

#### **Table 1-3, Breadboard Area Specification**

**Characteristics Description** 

**Specification** 

CLKINx

Clock input strobes input data on the rising edge

Note: all control lines are TTL logic level signals

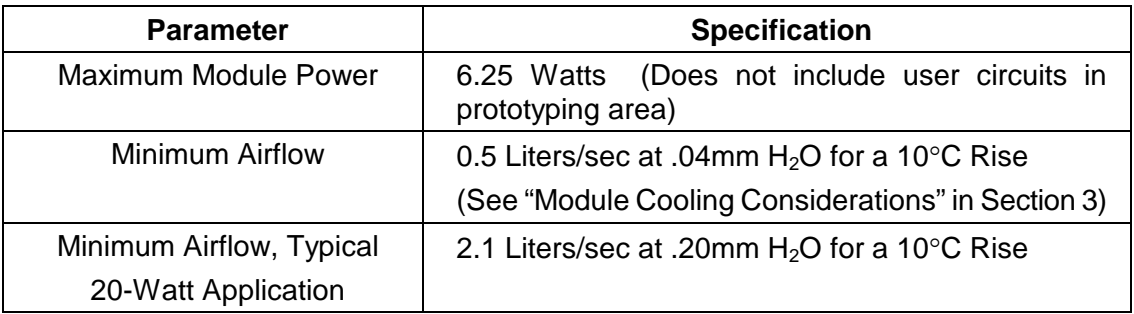

### **Table 1-4, Cooling Requirements**

#### **Table 1-5, 7064M Mechanical Parameters**

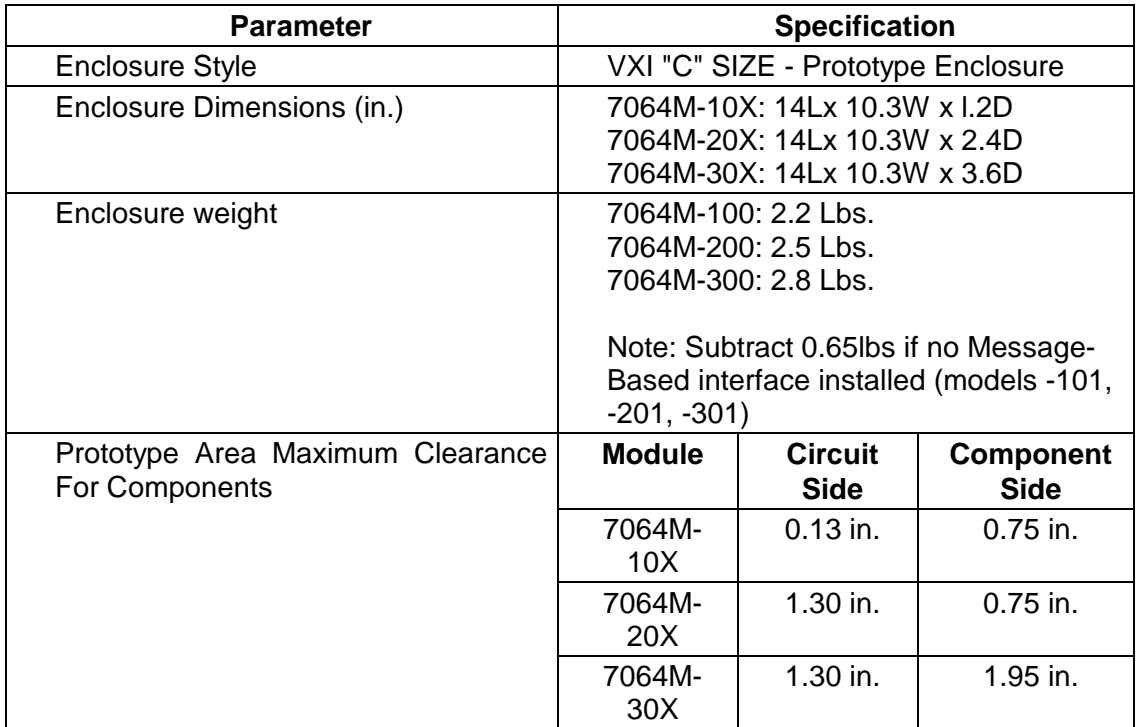

### **Table 1-6, 7064M Environmental Specifications**

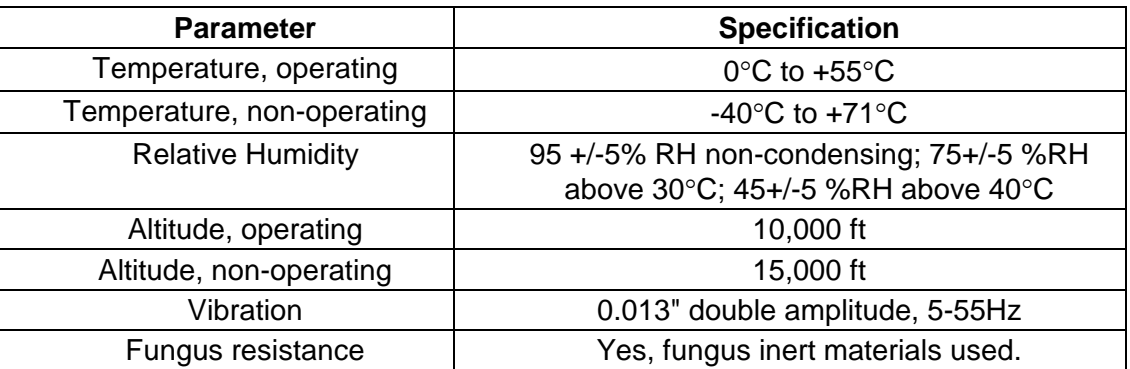

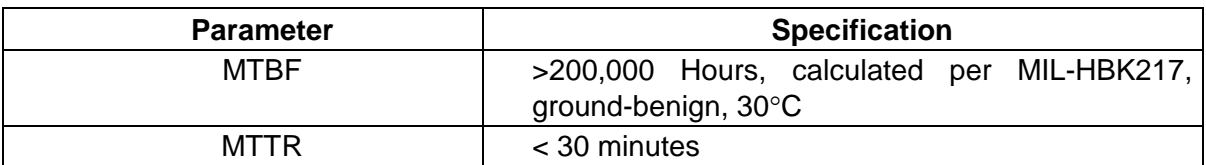

#### **Table 1-7, Reliability and Safety Specifications**

### **Table 1-8, EMC Specifications**

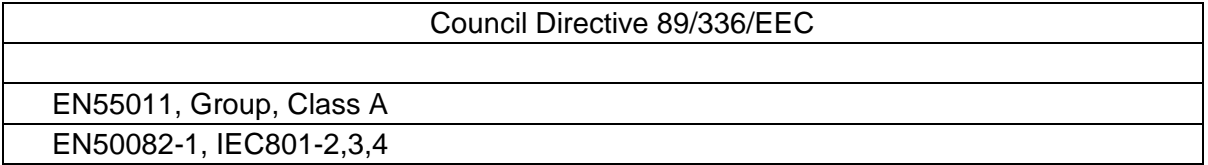

#### DEFINITIONS

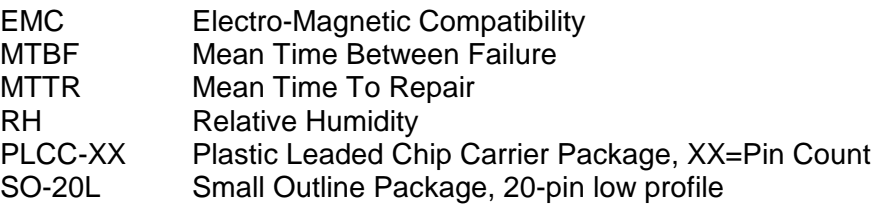

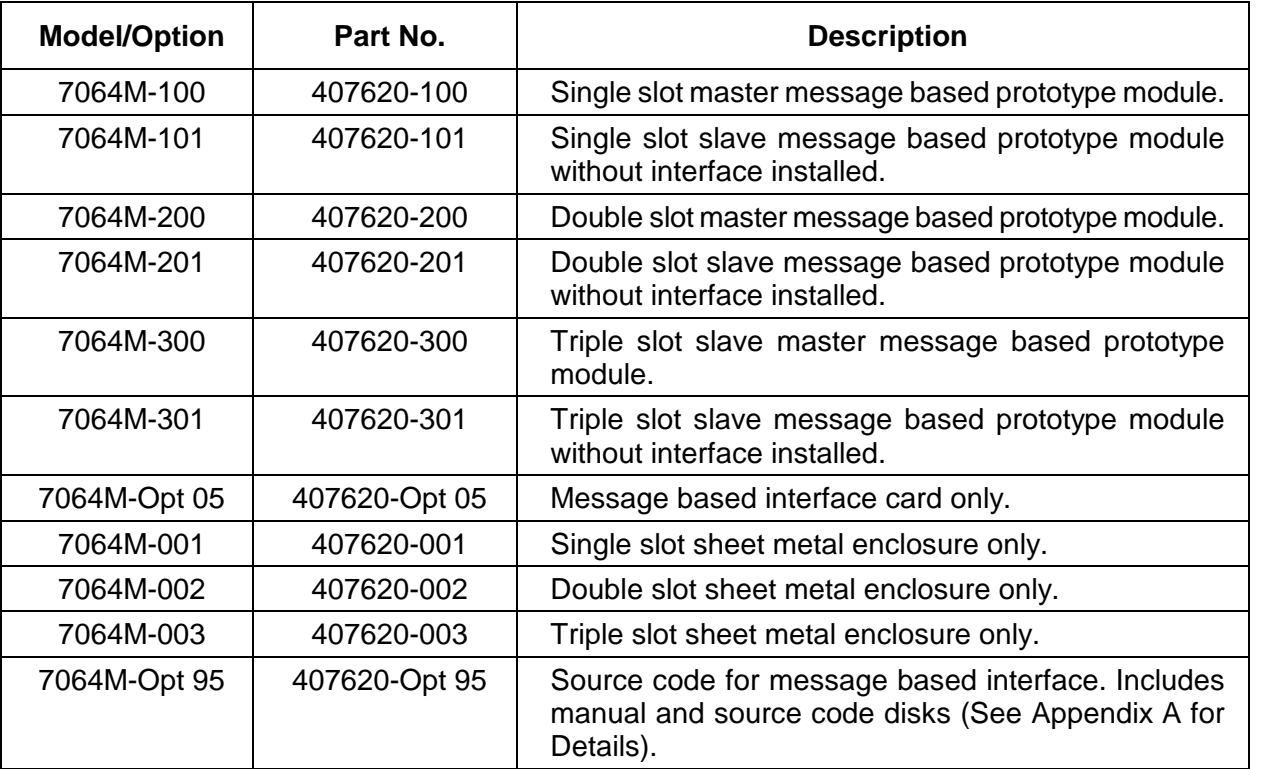

### **Table1-9, Option Table**

# **Chapter 2 INSTALLATION INSTRUCTIONS**

### **What's In This Chapter**

- Unpacking and Inspection
- VXIbus Logical Address Switch
- VXIbus Interrupt Handler Setting
- Installation into Mainframe
- Self Test Description
- Local Bus Usage
- VXIbus *Plug&Play* Software Installation

### **Unpacking and Inspection**

- 1. Remove the 7064M module and inspect it for damage. If any damage is apparent, inform the carrier immediately. Retain shipping carton and packing material for the carrier's inspection.
- 2. Verify that the pieces in the package you received contain the correct 7064M module option and the 7064M Users Manual. Notify Customer Support if the module appears damaged in any way. Do not attempt to install a damaged module into a VXI chassis.
- 3. The7064M module is shipped in an anti-static bag to prevent electrostatic damage to the module. Do not remove the module from the anti-static bag unless it is in a staticcontrolled area.

#### *CAUTION:*

**ALWAYS PERFORM DISASSEMBLY, REPAIR AND CLEANING AT A STATIC SAFE WORKSTATION.**

### **VXIbus Logical Address Switch**

The 7064M Message Based Prototype Module has an internal 8 position address DIP switch used to determine the base address of the VXIbus configuration registers. It is located on the top of the module, accessible through the case. Any setting other than 255 indicates static configuration. Refer to VXIbus Specification Revision 1.4 for details.

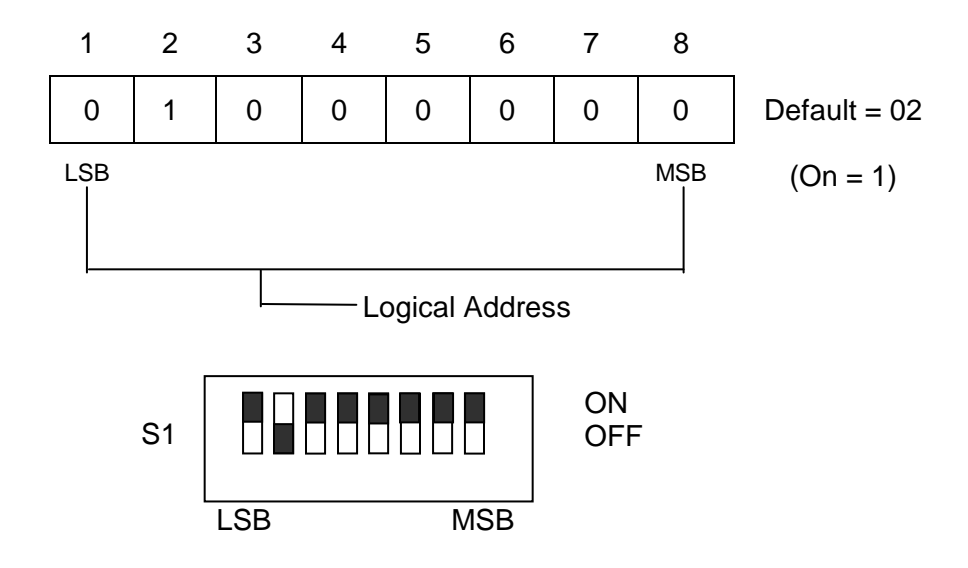

**Figure 2-1, VXIbus Logical Address Switch**

Dynamic configuration is an optional alternative method of assigning logical addresses to VXIbus devices, and is defined in detail in Section F of the VXIbus System Specification Revision 1.4. In the ON position, the switch is set to logical 1, and in the OFF position to a logical 0. The user can select any logical address from 1 to 254 for static configuration.

#### *NOTE:*

**Logical address 0 is not allowed. Set logical address to 255 for dynamic configuration.**

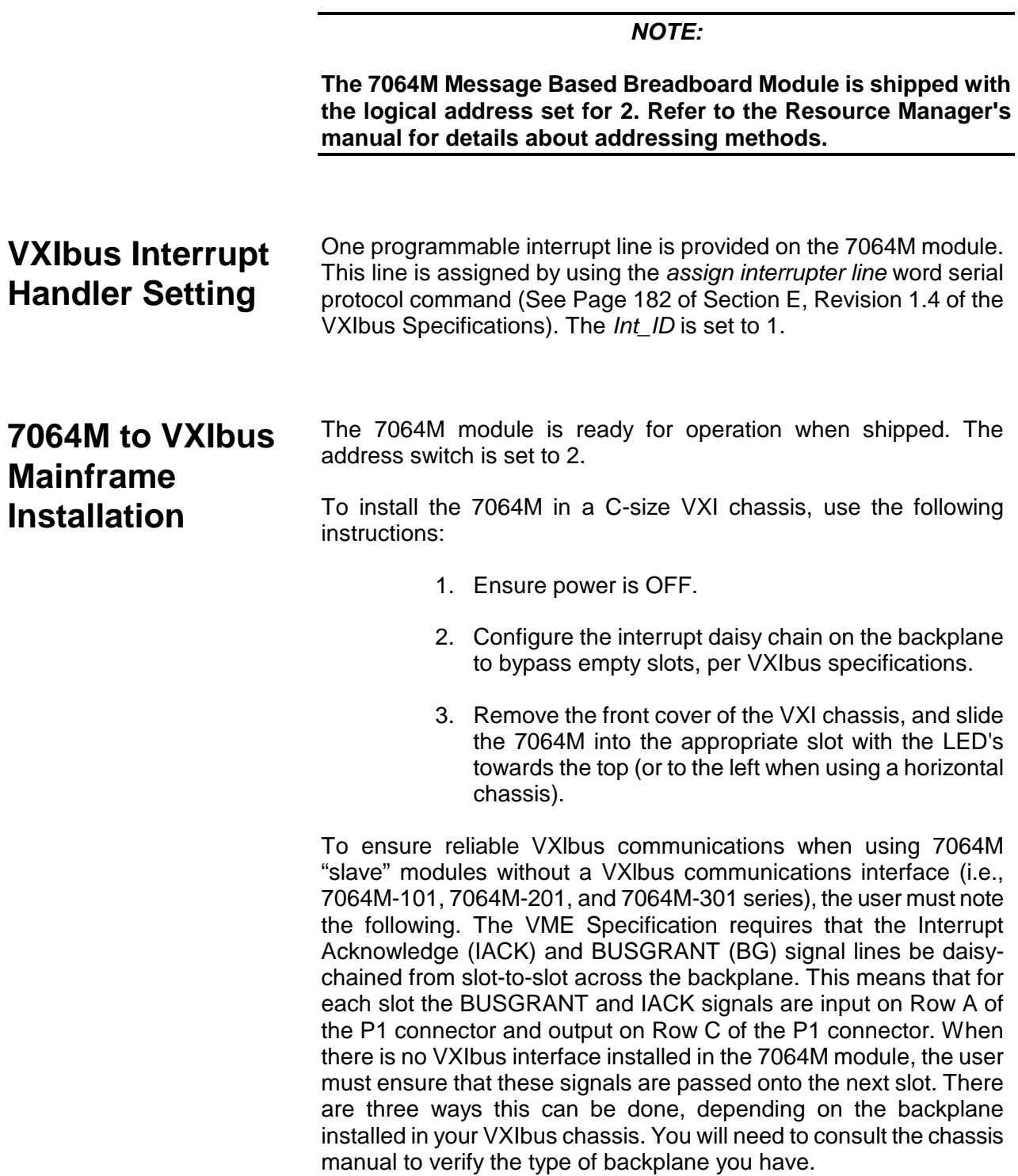

- 1. **VXIbus Backplanes with Bus Grant and Interrupt Acknowledge DIP Switches.** - The user must close the switches in the slot where the 7064M will be installed. (Example: 1264A, 1261).
- 2. **VXIbus Backplanes with Active Automatic Daisy-Chain.** The Bus Grant and Interrupt Acknowledge signals will be automatically passed to the next slot. (Example: 1261B, 1269 chassis).
- 3. **VXIbus Backplanes with Auto-Configuration P1 Connectors.** - With this style of connector, the BUSGRANT and IACK daisy-chains are broken as soon as the module is installed in a slot. The user must reconnect the daisy-chain in the 7064M module. This is done by shorting the pins on the P3 or J101 connector as shown in **Table 2-1** below (Example: 1261AH, 1261A+, 1261AM chassis).

#### **Table 2-1, Signal Shorts For Chassis With Auto-Configuration P1 Connectors**

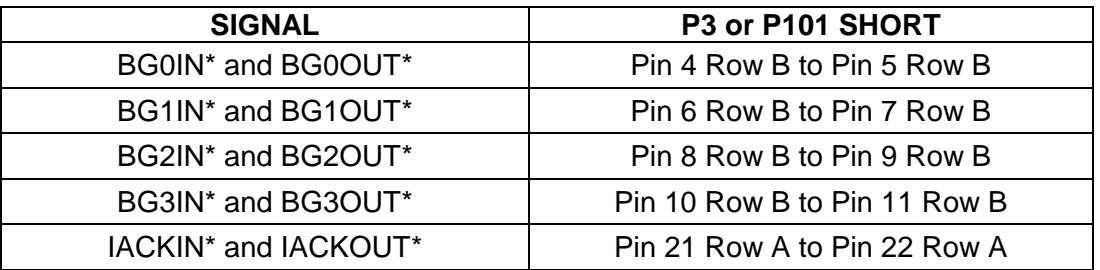

### **Power-Up Self-Test Initialization**

Before turning on the VXIbus mainframe, make sure a Slot 0 with a Resource Manager is present. Upon power-up of the system, the 7064M goes through the following power-up sequence:

- The 7064M breadboard module has two LED's on the front panel - FAIL and ACCESS. The LED functions are:
	- **FAIL** On during a self-test
		- Off when the self-test has successfully completed
	- **ACCESS** Blinks on when the VXlbus is accessing the module's logical address

At power-up, the 7064M goes through a series of operations to ensure proper initialization and establish the proper start-up state. A brief description of this power-up sequence follows.

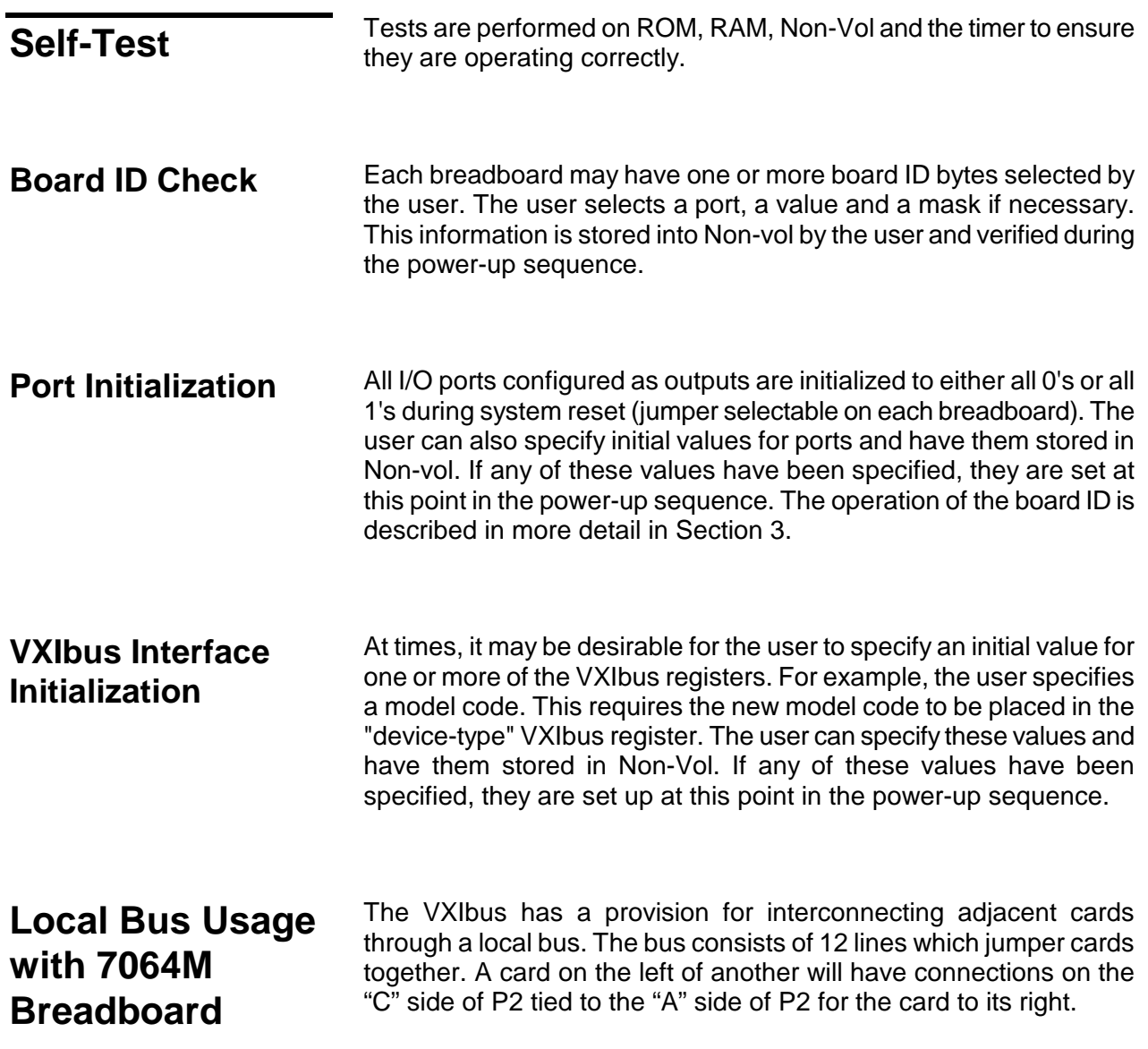

### **Slave Module with 7064M Master Module**

*NOTE:*

**Master module has an option 5 control card mounted. Slave module does NOT have an option 5 control card mounted and must be installed in the chassis to the right side of the Master module.**

The Master and Slave module should always have the following pads jumpered with 22 gage jumper wire:

The Slave module must be the next card on the right of the Master module. When a Slave module is used with a Master module the following jumpers must be installed on the Master module. Use 22 gage jumper wire.

J5 J6

LB0 LB1 LB2 LB3 LB4 LB5 LB6 LB7 LB8

LB9

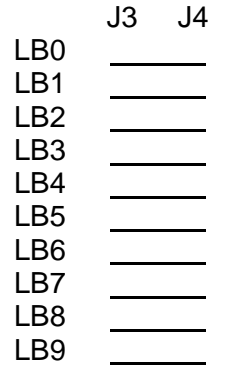

The same jumpers should be installed on the Slave module if multiple Slave modules are installed with the exception of the last Slave module.

### **Bus Grant and Local Bus Jumpers**

The Slave module must always have the Bus Grant and Local Bus jumper boards plugged into J3 and J4.

Bus Grant (Part Number 401951-003) has been designed to perform this task and may be ordered from the Astronics Test Systems Sales Department. The jumper should be located in P3 or J101, pins 1 through 22 as shown in **Figure 2-1**. For Slave module operation 401951-003 must be plugged into the P3 connector.

Local Bus Jumper (401951) should be plugged into J102 or P4 connector.

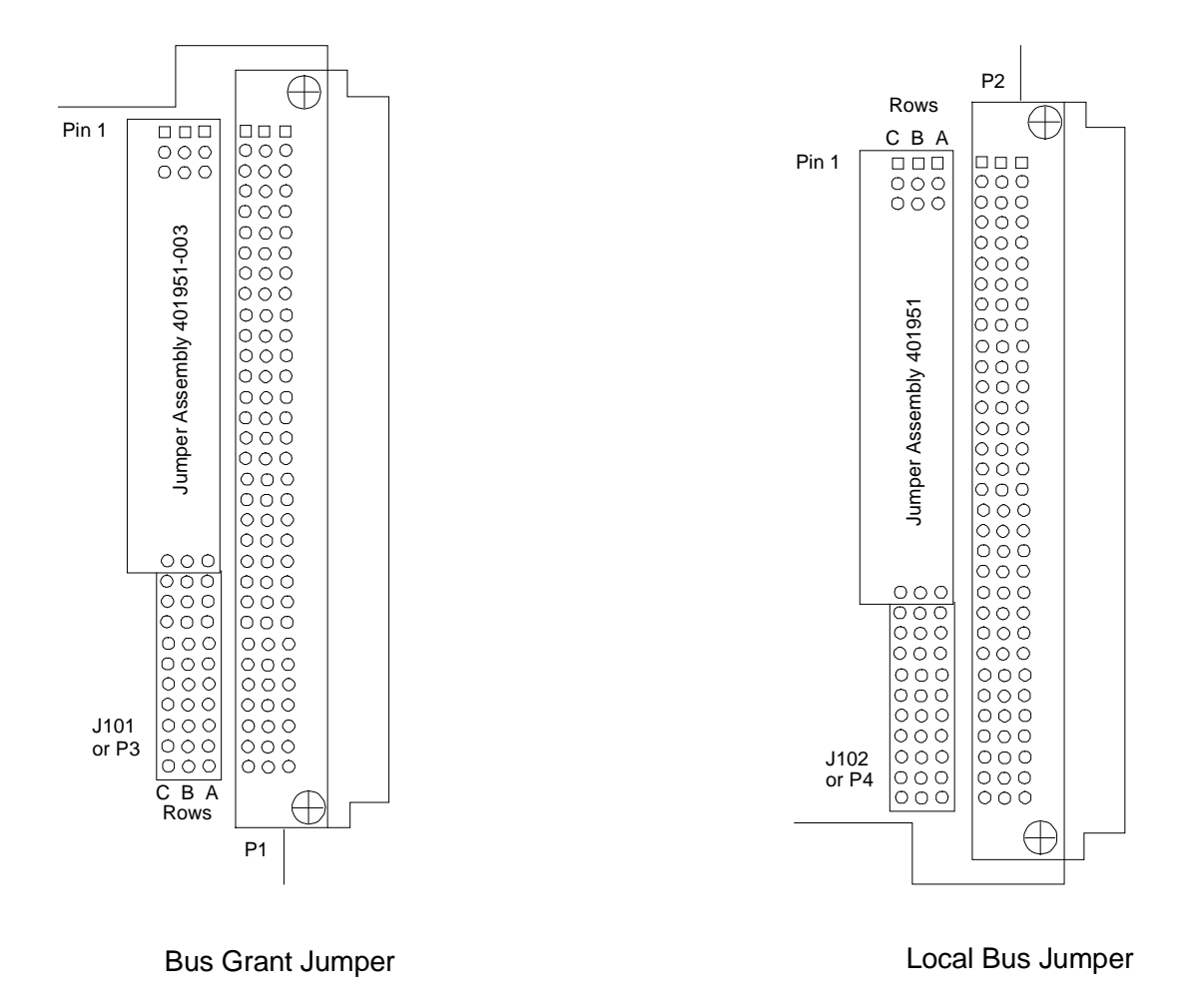

**Figure 2-2, Installation of Bus Grant Jumper and Local Bus Jumper**

### **Installing the VXI***plug&play*  **Software**

After the 7064M been installed into the VXI mainframe, the VXI*plug&play* software may be used to communicate with the 7064M. To install the software, first power on the mainframe, then perform the following operations:

- 1. Start Windows (3.1, 95, or NT) on your computer if it is not already running.
- 2. Insert the appropriate (Windows 3.1 or 95/NT) VXI*plug&play* installation disk #1 into the 3-1/2" floppy disk drive.
- 3. Run the SETUP program on the installation disk.
- 4. Follow the instructions presented by the SETUP program.

After the SETUP program has completed, the executable Soft Front Panel program may be run. To run the soft Front Panel, ensure that the following conditions are met:

- 1. The computer is connected to the VXI mainframe via a MXI/VXI interface, a GPIB/VXI interface, or the computer is an embedded VXI computer.
- 2. VISA is loaded onto your system. VISA is a library of functions which provide communication between a computer and instruments (GPIB and VXl). VISA may be obtained from the manufacturer of the MXI/VXI, GPIB/VXI, or embedded computer.
- 3. The VXI mainframe has power applied and the power switch has been turned ON.
- 4. For the MXI/VXI and embedded computers, the resource manager program has been run since the VXI mainframe power was last turned ON.

To run the Soft Front Panel, "double-cIick" on the 7064M Front Panel" icon in the "VXIPNP" Windows Group.

If the four conditions above are met, the Soft Front Panel program will automatically locate the 7064M in the Mainframe. The Soft Front Panel program will display the VXI logical address of the 7064M and the "Active" LED on the Soft Front Panel will be green.

## **Chapter 3 USING THE BREADBOARD**

### **What's In This Chapter**

This chapter provides information as follows:

- Module cooling considerations and operating point calculations.
- Connection points for signals and power used to interface to the user development area.
- Card address switch settings.
- Software commands to allow user control of circuits in the user development area.

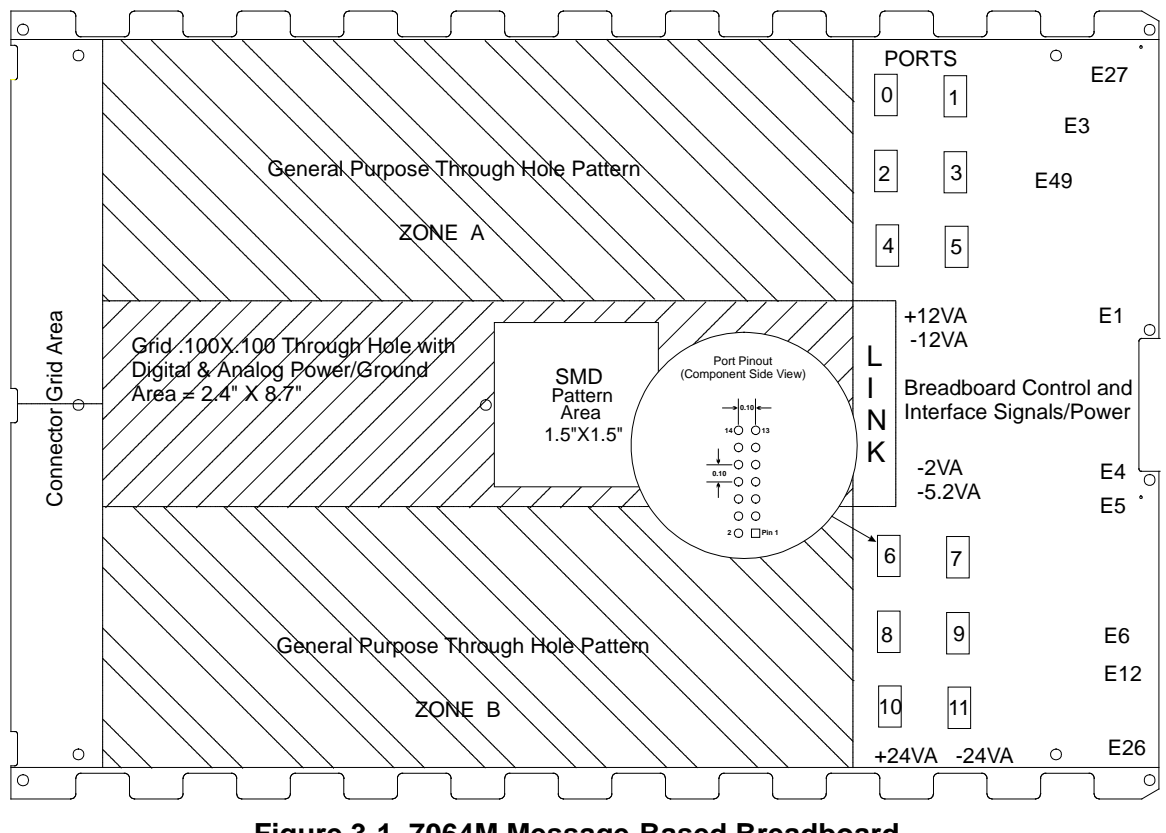

**Figure 3-1, 7064M Message-Based Breadboard**

### **Module Cooling Considerations**

VXI modules are specified to require a particular airflow to maintain a specific temperature rise, which is typically 10° Celsius. The airflow and back-pressure (pressure change across the module) values determine a single operating point that may be plotted on a VXI mainframe cooling curve. If the operating point lies under the mainframe cooling curve, there is a high probability that the module will remain within its specified temperature rise. If the operating point is above the mainframe cooling curve, the temperature rise of the module may exceed the specified value.

### **Calculated Module Operating Point**

A calculation of the operating point or cooling requirements for the 7064M (and user circuitry) can be determined if the total power dissipation is known. This is detailed below.

#### *CAUTION:*

**A module with hot spots or airflow restrictions may require increased airflow. Refer to the VXIbus Specification Revision 1.4 for details.**

To calculate the module operating point:

- 1. Determine the desired maximum temperature rise allowed across the module. It is typically 10°C, but may be higher or lower depending on the specified operating environment, function of the module, part sensitivities, etc.
- 2. Determine the maximum power in watts dissipated inside the module  $(P_{6.25 \text{ WATTS}} + P_{\text{USER CIRCUITRY}})$ .
- 3. Determine the airflow required by the module to maintain the desired temperature rise. In most cases, this is calculated from the power dissipated, desired temperature rise, and the specific heat of air. (For a 10°C rise, airflow in L/S=0.08 \* power in watts.) The required airflow may be increased or decreased depending on hot spots, airflow blockages, etc.
- 4. Determine the pressure drop across the module when the specified airflow (in L/S) is forced through the module. A reasonable estimate may be calculated from the equation for a typically dense VXI module:  $P=0.02G^2 + 0.05G$ . (P is pressure in  $mmH<sub>2</sub>O$  and G is airflow in liters per second.)
- 5. Plot the module operating point (P, L/S) on the mainframe curve. If the module operating point lies under the mainframe cooling curve, the module should remain within its specified temperature rise.

### **DC Voltages Available to Prototyping Area**

The 7064M Message Based Prototype module provides filtered and fused VXI supply voltages on the board. The user can access these voltages for his prototyping circuitry. The VXI voltages available are listed below in **Table 3-1**.

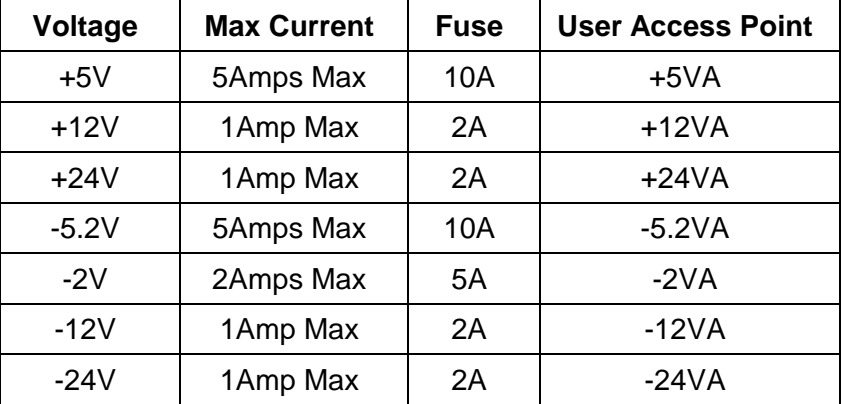

#### **Table 3-1, DC Voltages Available to Prototyping Area**

Note: All fuses are Littlefuse 255 Series or equivalent.

+5V and Ground are distributed throughout the prototyping area. Refer to **Figure 3-1** for connection points for other VXI voltages. There are 77 +5V/Ground power pads throughout the prototype area. A connection to the VXI Chassis is provided the center standoff located in the development area. Connect the feed-through at the center standoff to the adjacent "GND" feed-through to make the "Chassis" to "Logic" ground connection.

### **Local Bus Interface**

Direct access to the VXI Local Bus is provided on the 7064M Message Based Prototype Module. The VXI Local Bus allows communication between modules in adjacent slots of a VXI chassis. Local Bus "A" is connected to the module on the left, while Local Bus "C" is connected to the module to the right. The user should exercise caution when using the Local Bus to ensure module to module compatibility. Refer to VXI Rev. 1.4 Section B6.2.6 and B7.3.7 for further explanation of the VXI Local Bus. Connections are provided as follows on the 7064M:

| 7064M Signal | <b>VXI Local bus Signal</b> |
|--------------|-----------------------------|
| J5 pin LB0   | Local Bus C0                |
| J5 pin LB1   | Local Bus C1                |
| J5 pin LB2   | Local Bus C2                |
| J5 pin LB3   | Local Bus C3                |
| J5 pin LB4   | Local Bus C4                |
| J5 pin LB5   | Local Bus C5                |
| J5 pin LB6   | Local Bus C6                |
| J5 pin LB7   | Local Bus C7                |
| J5 pin LB8   | Local Bus C8                |
| J5 pin LB9   | Local Bus C9                |
| J5 pin LB10  | Local Bus C10               |
| J5 pin LB11  | Local Bus C11               |
|              |                             |
| J101 pin 5   | Local Bus A0                |
| J101 pin 6   | Local Bus A1                |
| J101 pin 8   | Local Bus A2                |
| J101 pin 9   | Local Bus A3                |
| J101 pin 11  | Local Bus A4                |
| J101 pin 12  | Local Bus A5                |
| J101 pin 14  | Local Bus A6                |
| J101 pin 15  | Local Bus A7                |
| J101 pin 17  | Local Bus A8                |
| J101 pin 18  | Local Bus A9                |
| J101 pin 20  | Local Bus A10               |
| J101 pin 21  | Local Bus A11               |

**Table 3-2, VXI Signals**

### **TTL Trigger Lines**

The 7064M Message Based Prototype Module provides direct access to the VXI TTL Trigger lines. These lines are typically used for intermodule communication applications such as trigger, handshake, clock, or logic state transmission. They are open collector active low signals and are pulled high (inactive) by the VXI backplane. Several standard communication protocols are defined by VXI Rev. 1.4. Refer to section B6.2.3 of the VXI Rev. 1.4 specification for further details. The TTL Trigger connections are defined below.

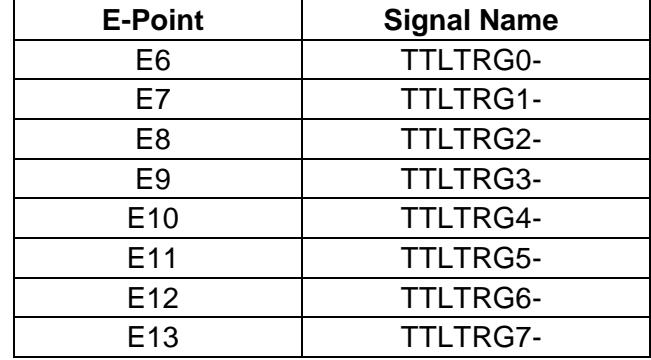

#### **Table 3-3, VXI TTL Trigger Lines**

### **Miscellaneous VXI Signals**

The 7064M provides direct access to various VXI defined signals. Details of each of these signals can be found in the VXI Rev. 1.4 specifications. Connections to these signals are as follows.

#### **Table 3-4, Miscellaneous Signals**

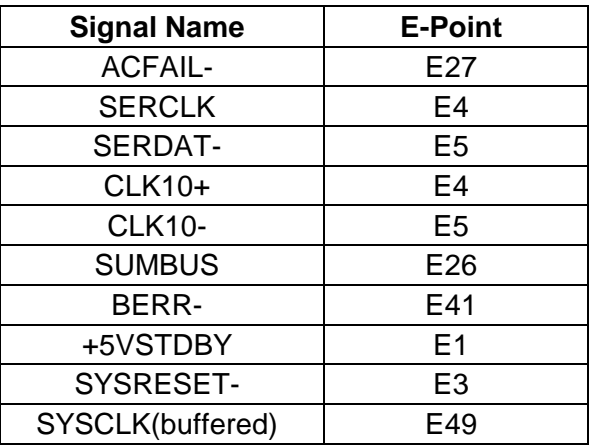

### **I/O Port Write Strobes**

The 7064M provides direct access to the I/O port "write" strobes. These signals are used by the message-based interface to clock data into ports when configured as outputs. The signals are driven by HCT00 nand gates.

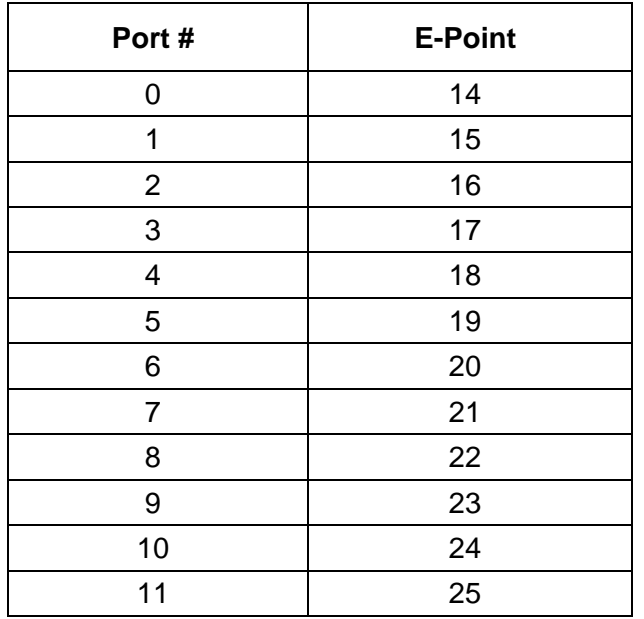

#### **Table 3-5, I/O Port Write Strobes**

### **Input/Output Ports**

The 7064M breadboard has twelve 8-bit ports (refer to **Figure 3-1**). Each Port can be individually configured for input or output. Three lines are supplied for the user to control the type of port and its operation. The port outputs are designed to accept a 14-pin dual row (0.10 inch spacing) connector for the user to easily wire into the breadboard area.

#### **Table 3-6, I/O Port Description for Port 0 to Port 11**

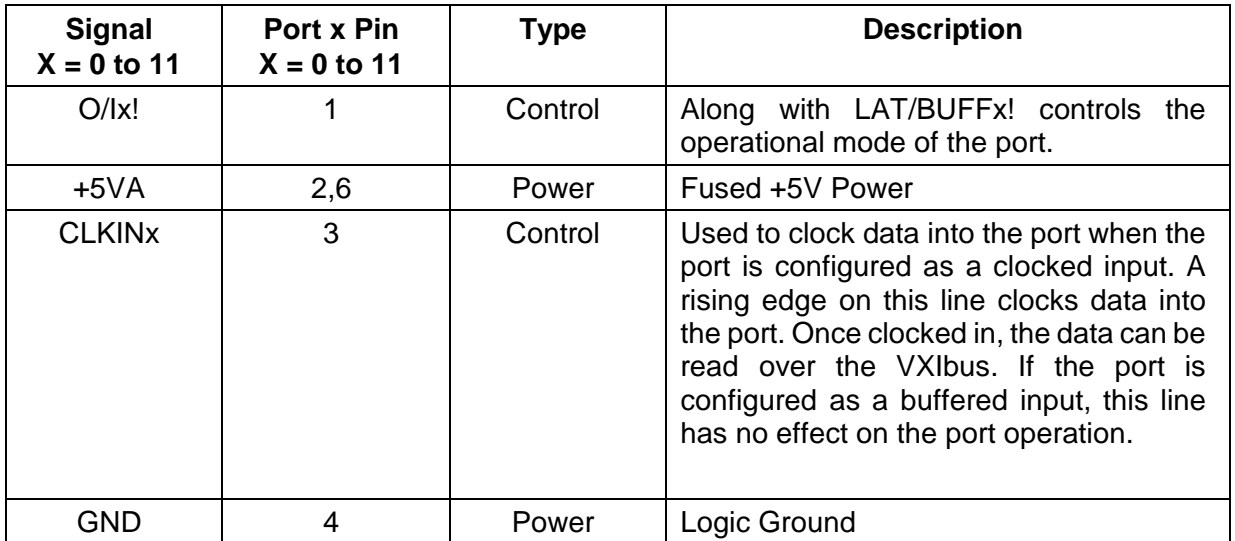

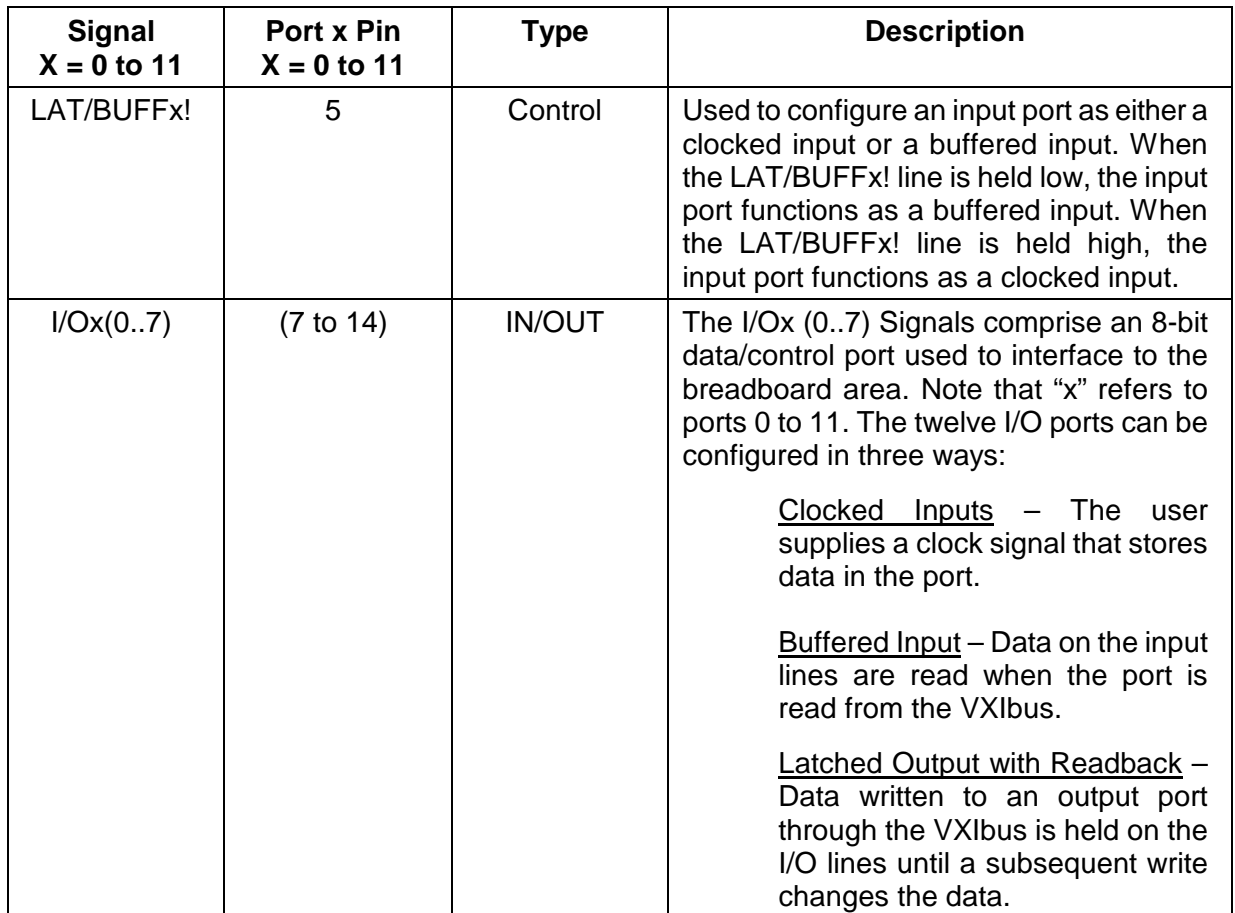

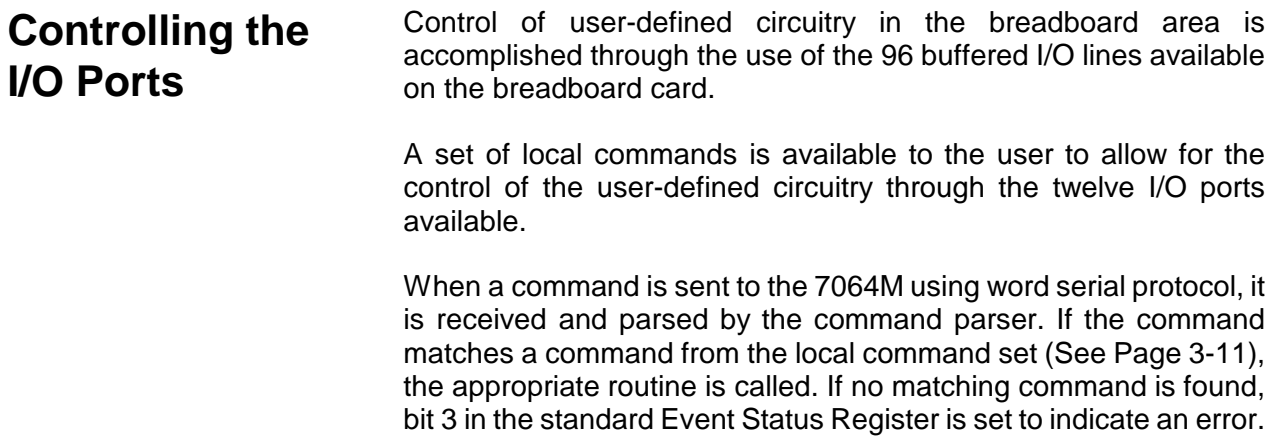

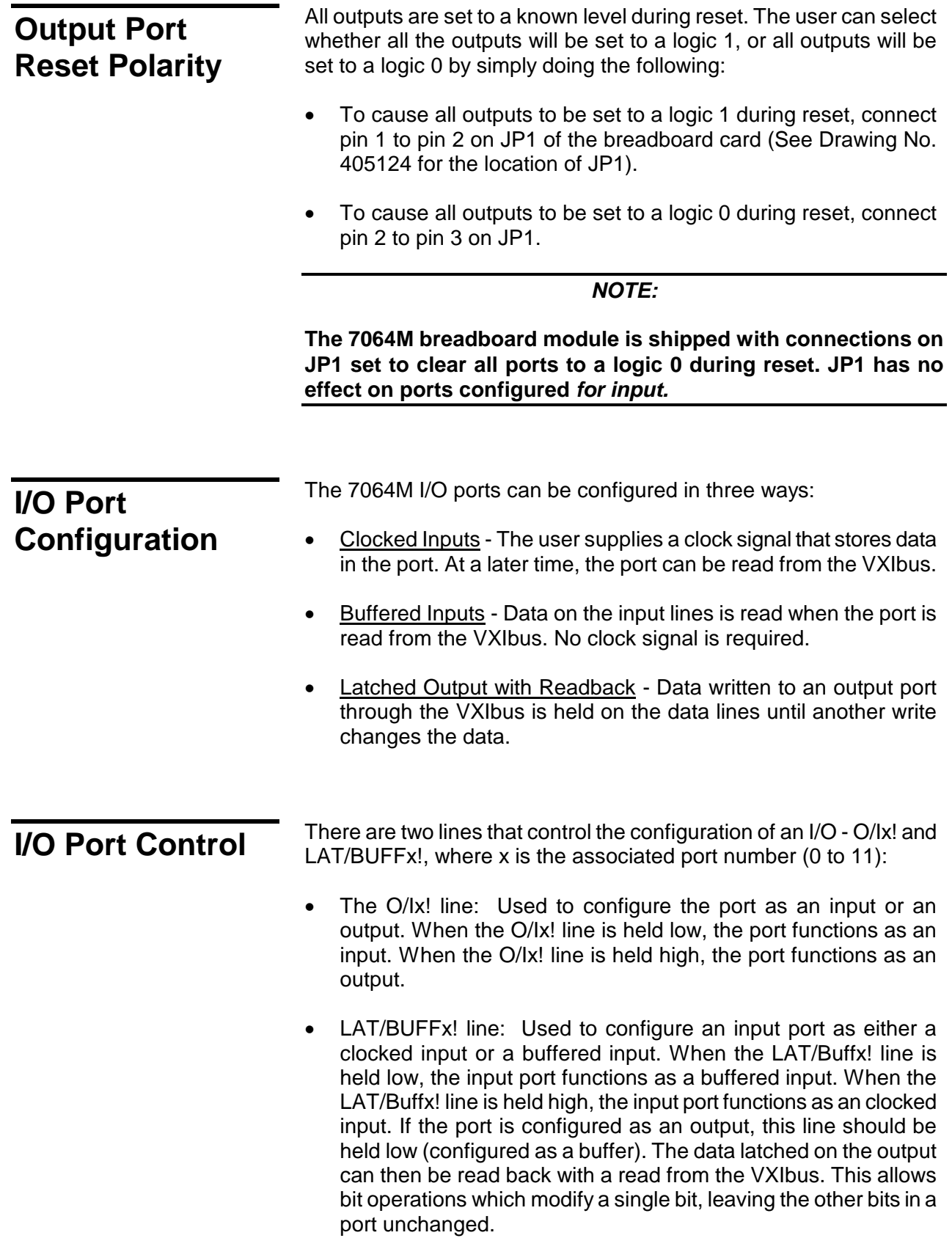

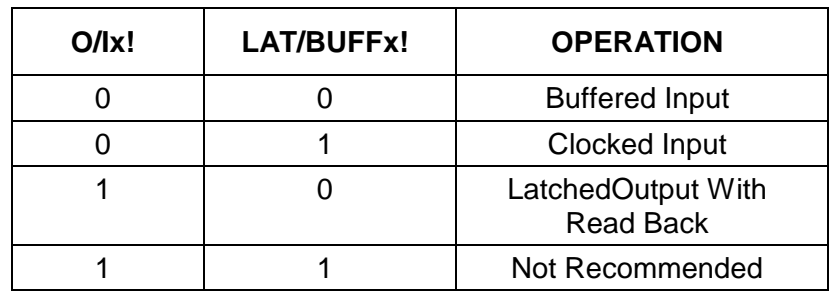

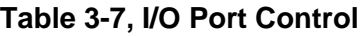

#### *NOTE:*

**These two control lines do not have to be static. They can be connected to data pins on an output port, or they can be connected to some user control lines. This allows ports to be used for bi-directional communication, or other more complex functions.**

There is one line that is used as a clock line, where x is the associated port number (0 to 11):

• CLKINx line: Used to clock data into the port when the port is configured as a clocked input. A rising edge on this line clocks data into the port. Once clocked in, the data can be read over the VXIbus. If the port is configured as a buffered input, this line has no affect on the port operation.

#### *NOTE:*

**The 7064M breadboard is shipped with the I/O ports configured for Latched Output with Readback as the default mode.**

### **Module Address Switch**

The card addresses can be offset from the default (zero) by setting the card address switch found on the left side (viewed from the front) of the module. This four pin DIP switch modifies the card address to be used with the local command set. Refer to **Table 3-8** for a description of the switch.

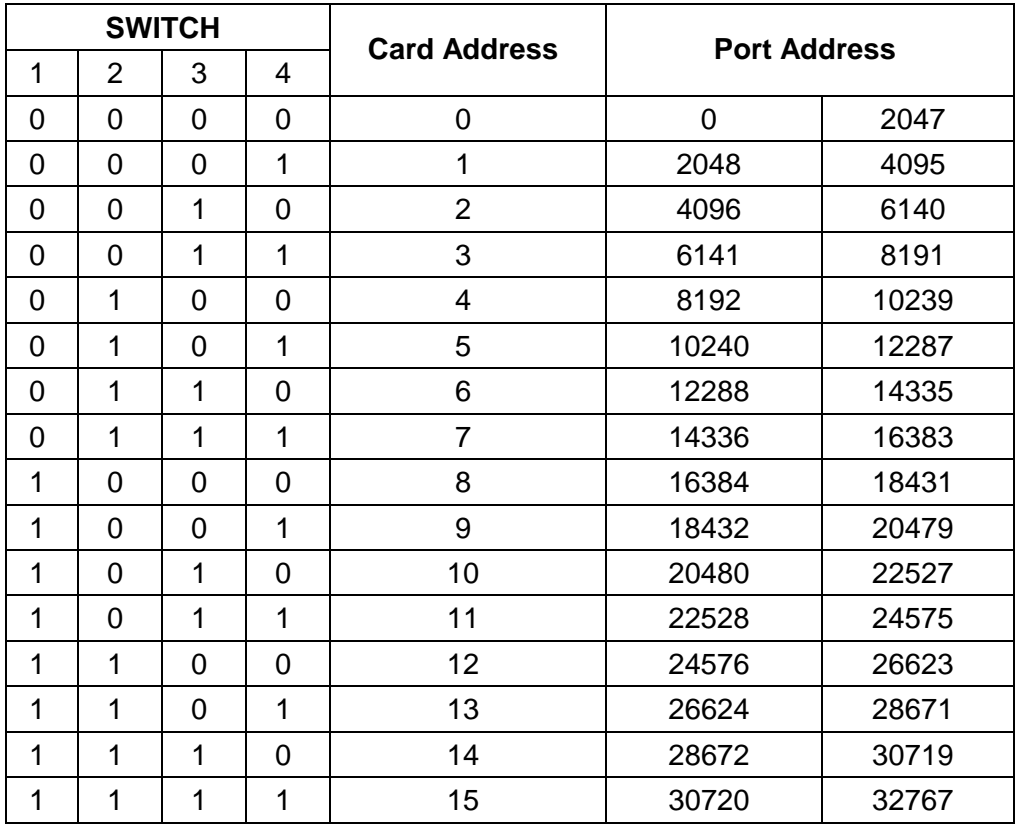

### **Table 3-8, Card Address Switch**

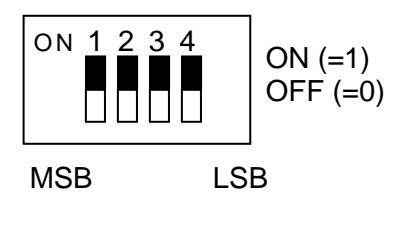

Default  $= 0$ 

**Figure 3-2, Card Address Switch**

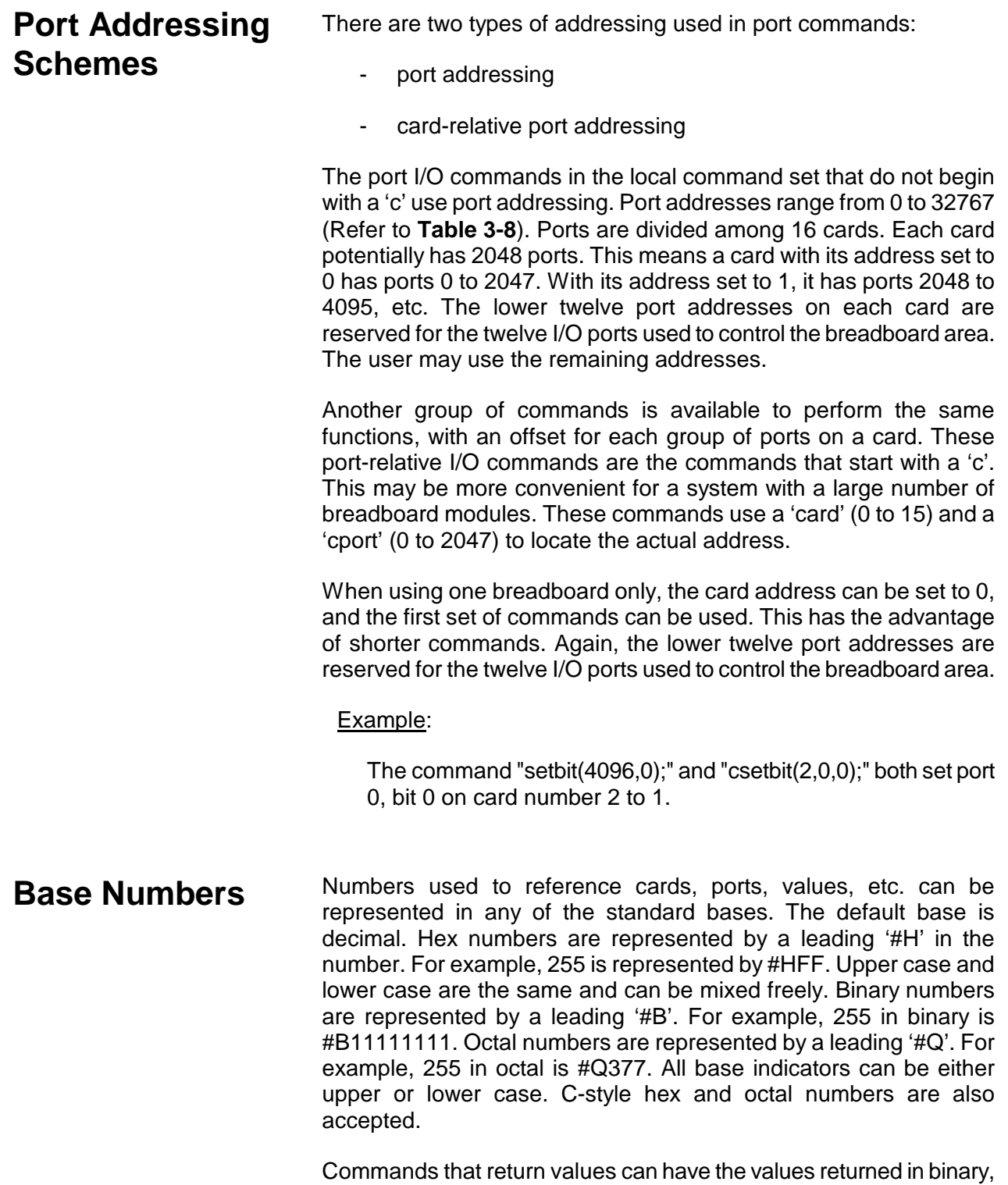

octal, decimal or hex. The format of the returned value is determined by the *base* command (affects returned values only).

### **Local Command Set**

![](_page_42_Picture_130.jpeg)

![](_page_43_Picture_173.jpeg)

![](_page_44_Picture_147.jpeg)

**"triggin(8)" disables triggin. The default value is set to 8.**

**Scanlist** 

**Commands**

### delay(time\_usec); scan(value); scanbreak(port) scanclear(port) scanlist(port,io,data,io,data,…) scanread(port); scansize(port); scansrc(src); delay – sets the scanlist delay time in microseconds (range 500 to 10,000,000. The interrupt uses this scan delay value to dynamically configure the interrupt interval. scan – start/continue/stop the scan function. scanbreak – inserts a breakpoint into the scanlist for the specified port scanclear – removes the scanlist and deallocates the memory for the specified port scanlist – sets up scan data for the specified port scanread – reads from memory the ;list of scan data for the specified port scansize – returns the datasize for the specified port scansrc – defines whether the scanning source is internal or external Examples: scansrc(1); scansrc(1); sets the scan source to External. memalloc(2, 10); allocates 10 words for port 2 in Share RAM. scanlist (2, 1, 100, 1, 113, 0, 55); defines scanlist for port 2 with the values 100 and 113 to be output data, and 55 to be mask data. memsize(2); memory returns "10" (total allocated memory for port 2). scansize(2); return "3" (total data size of scanlist for port 2). scanbreak(2); inserts a breakpoint after scandata 55 for port 2.

scanlist (2, 0, 120, 1, 99); appends 120 as input data and 99

as output data to current scanlist for port 2.

port 2 scan(1); starts scanning. \*TRG port 2 now has the value of 100 \*TRG port 2 now has the value of 113. \*TRG data is read from port 2 and masked with the 55 \*TRG port 2 still has 113 because of the breakpoint at 55 scanread(2); returns "49" (only one value in scanread at this time) scan(2); continues scanning passing breakpoint. \*TRG (2 times) port 2 now has the value of 99. scanread(2); return "49, 112" as scanread data for port 2 scan(0); scan(0); stops scanning for port 2 \*TRG (3 times) port 2 value remains the same which is 99. scanclear(2); clears out scanlist for port 2 and deallocates memory scansize(2); returns "Specified port does not

exist."

scansize(2); now returns "5" as total scan data for

### **Non-Vol Management Commands**

![](_page_47_Picture_161.jpeg)

### **Timer Management Commands**

![](_page_47_Picture_162.jpeg)

### **Memory Management Commands**

![](_page_48_Picture_168.jpeg)

### **Output Format Commands**

![](_page_48_Picture_169.jpeg)

Range Notes:

![](_page_48_Picture_170.jpeg)

![](_page_48_Picture_171.jpeg)

and timer test.

![](_page_49_Picture_149.jpeg)

![](_page_50_Picture_94.jpeg)

![](_page_51_Figure_2.jpeg)

**Figure 3-3, Standard Status Data Structure Overview**

![](_page_52_Picture_255.jpeg)

![](_page_53_Picture_265.jpeg)

![](_page_54_Picture_295.jpeg)

### **7064M A16 Register Map**

![](_page_55_Figure_3.jpeg)

16 Bit Words

This page was left intentionally blank.

## **Appendix A 68000 INTERFACE**

![](_page_57_Picture_107.jpeg)

**Memory Space** The memory space of the 68000 is divided into two major areas.<br>The upper half of memory is available for the user. This 8 Mbyte The upper half of memory is available for the user. This 8 Mbyte space has no breadboard circuitry or memory located in it. The lower half of memory contains all of the breadboard's I/O ports, the onboard memory and circuitry.

The address space is decoded as follows:

![](_page_58_Picture_102.jpeg)

![](_page_59_Picture_0.jpeg)

### Artisan Technology Group is your source for quality new and certified-used/pre-owned equipment

#### • FAST SHIPPING AND DELIVERY

- TENS OF THOUSANDS OF IN-STOCK ITEMS
- EQUIPMENT DEMOS
- HUNDREDS OF MANUFACTURERS SUPPORTED
- LEASING/MONTHLY RENTALS
- ITAR CERTIFIED<br>SECURE ASSET SOLUTIONS

#### SERVICE CENTER REPAIRS

Experienced engineers and technicians on staff at our full-service, in-house repair center

#### WE BUY USED EQUIPMENT

Sell your excess, underutilized, and idle used equipment We also offer credit for buy-backs and trade-ins *www.artisantg.com/WeBuyEquipment*

#### *Instra View* " REMOTE INSPECTION

Remotely inspect equipment before purchasing with our interactive website at *www.instraview.com*

#### LOOKING FOR MORE INFORMATION?

Visit us on the web at *www.artisantg.com* for more information on price quotations, drivers, technical specifications, manuals, and documentation